# Configuring and Using TCP/IP Services for OpenVMS IPsec

HP Part Number: EAK1 Published: August 2007 Edition: EAK1

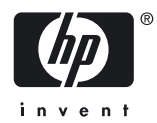

#### © Copyright 2007 Hewlett-Packard Development Company, L.P.

Confidential computer software. Valid license from HP required for possession, use or copying. Consistent with FAR 12.211 and 12.212, Commercial Computer Software, Computer Software Documentation, and Technical Data for Commercial Items are licensed to the U.S. Government under vendor's standard commercial license. The information contained herein is subject to change without notice. The only warranties for HP products and services are set forth in the express warranty statements accompanying such products and services. Nothing herein should be construed as constituting an additional warranty. HP shall not be liable for technical or editorial errors or omissions contained herein. UNIX is a registered trademark of The Open Group.

The information contained herein is subject to change without notice. The only warranties for HP products and services are set forth in the express warranty statements accompanying such products and services. Nothing herein should be construed as constituting an additional warranty. HP shall not be liable fortechnical or editorial errors or omissions contained herein. Intel, Pentium, Intel Inside, and the Intel Inside logo are trademarks or registered trademarks of Intel Corporation or its subsidiaries in the United States and other countries.

iPod is a trademark of Apple Computer, Inc.

# **Table of Contents**

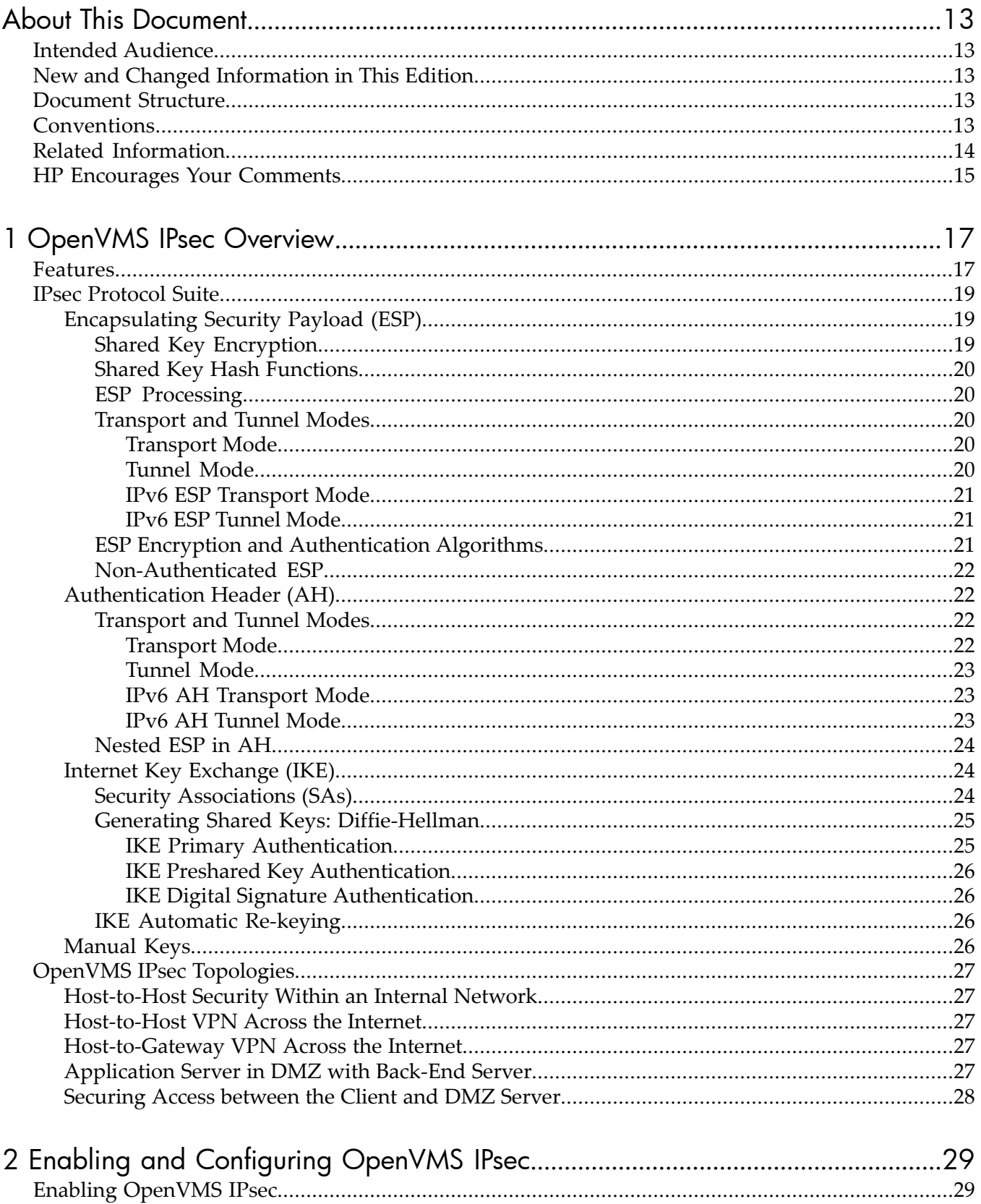

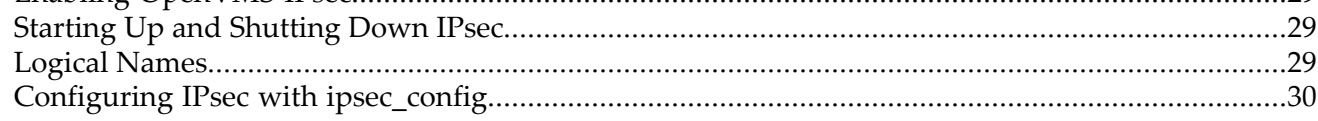

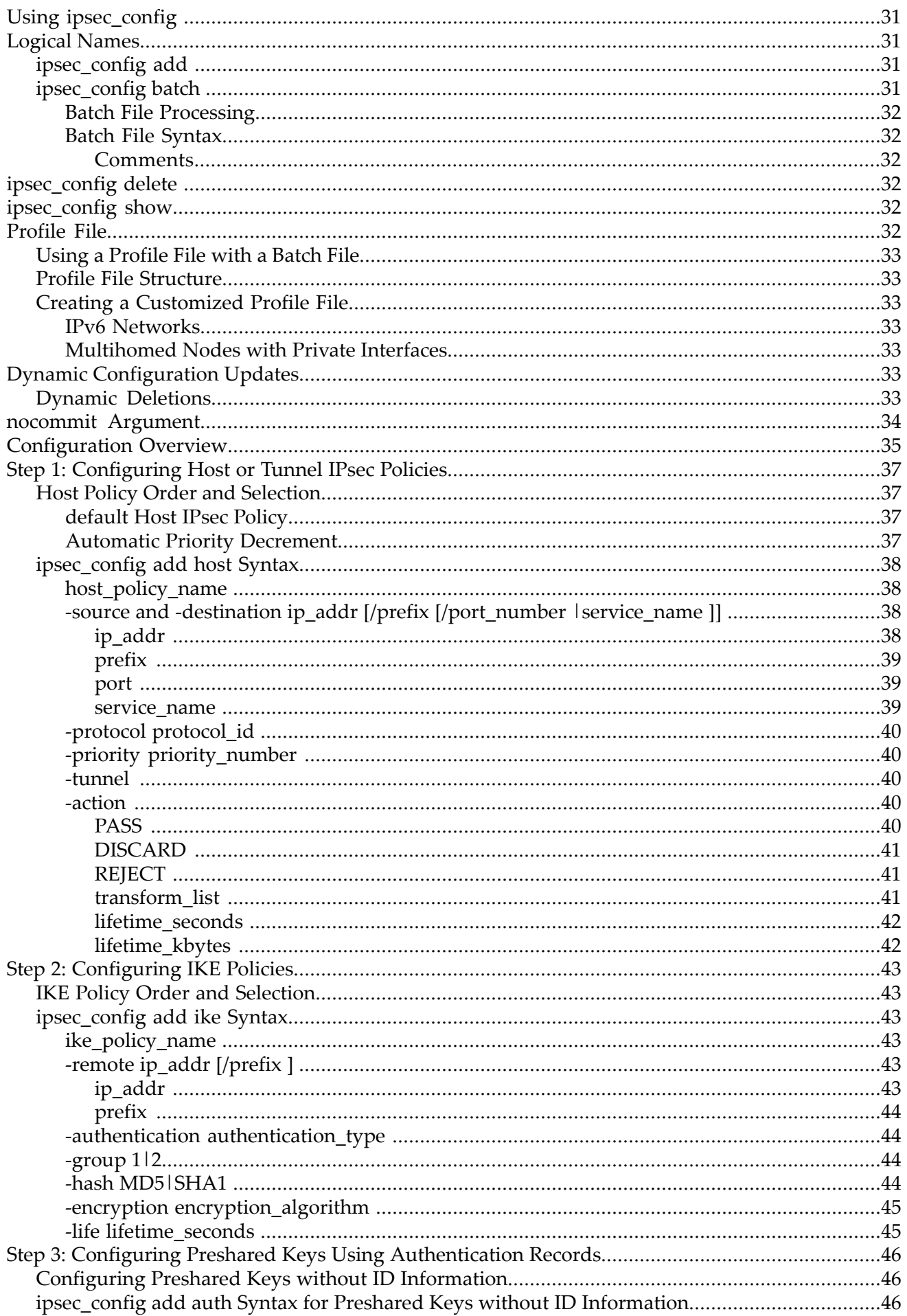

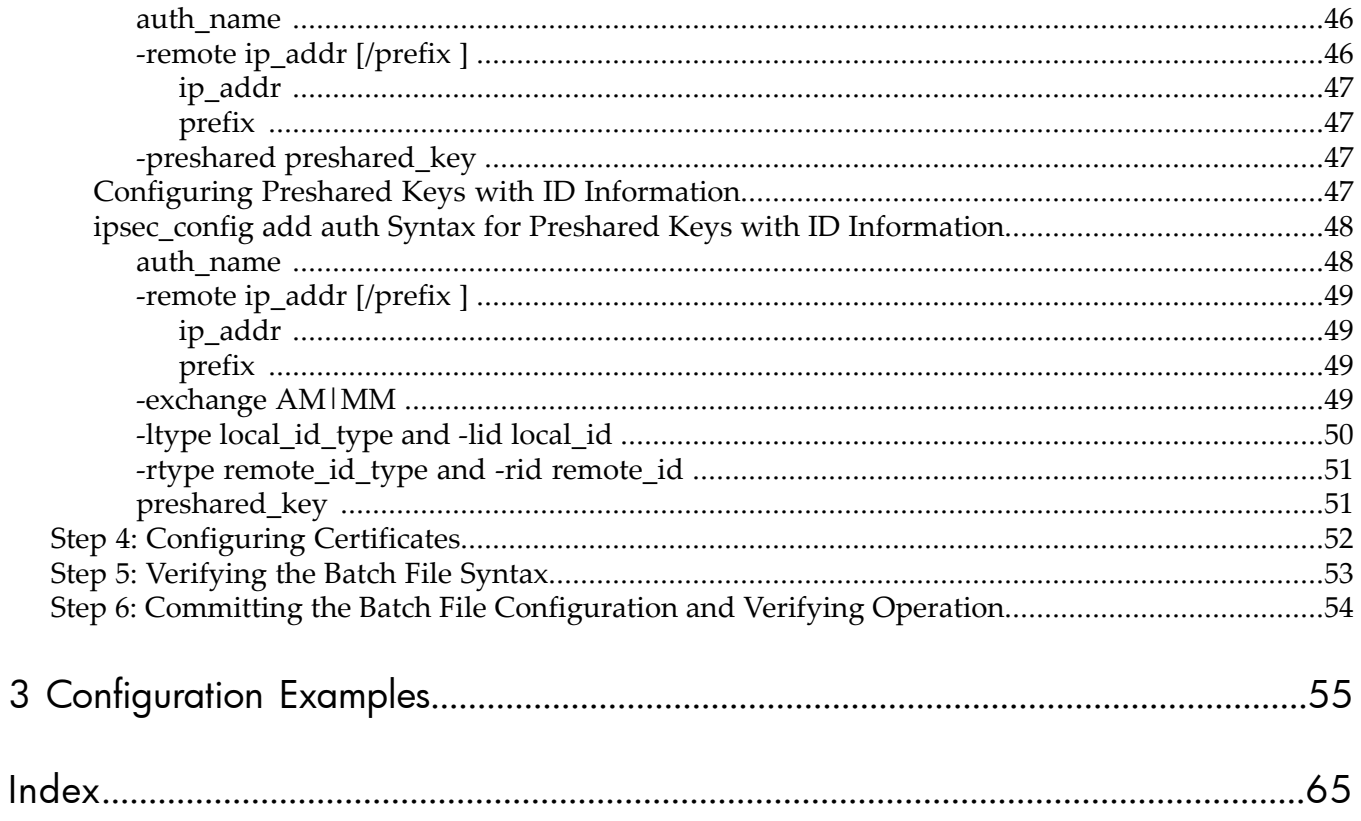

 $\mathsf{3}$ 

# List of Figures

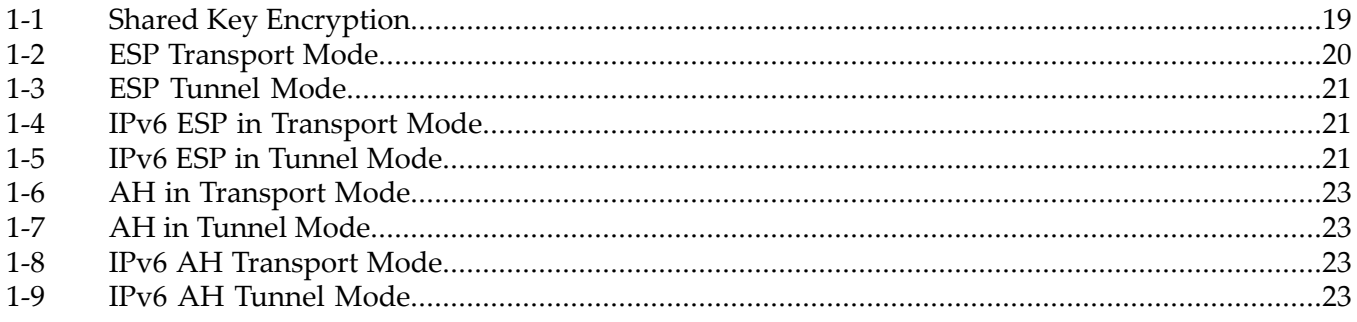

# **List of Tables**

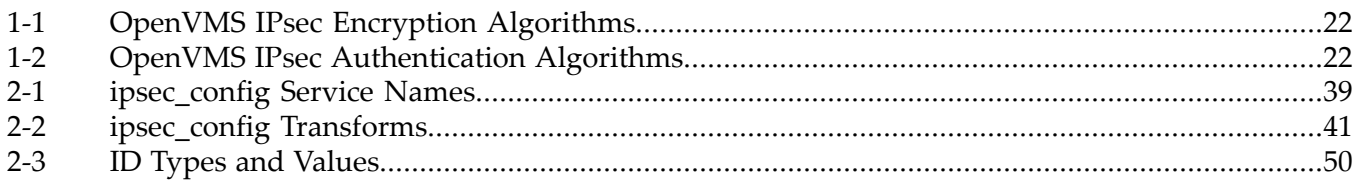

# List of Examples

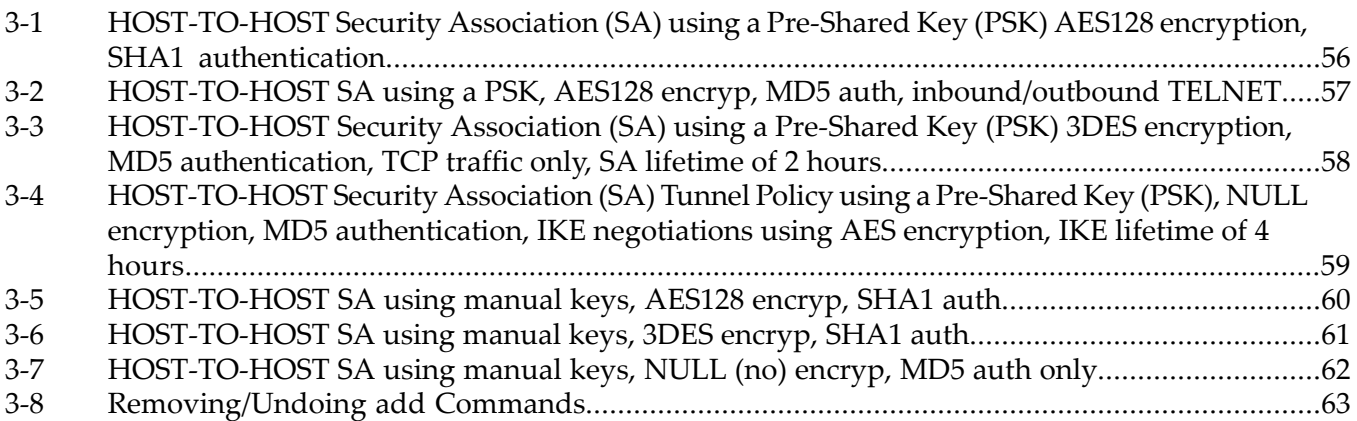

# <span id="page-12-0"></span>About This Document

This manual explains how to set up, manage, and troubleshoot IPsec, the optional Internet Security feature that is provided with Version 5.7 of TCP/IP Services for OpenVMS.

The HP TCP/IP Services for OpenVMS product is the HP implementation of the TCP/IP networking protocol suite and internet services for OpenVMS Alpha and I64 systems.

TCP/IP Services provides a comprehensive suite of functions and applications that support industry-standard protocols for heterogeneous network communications and resource sharing.

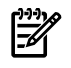

<span id="page-12-1"></span>**NOTE:** The manual is a work in progress, intended for Early Adopters Kit users only, and not for official release.

## Intended Audience

<span id="page-12-2"></span>This manual is intended for experienced OpenVMS system and network administrators responsible for installing, configuring, and managing TCP/IP Services for OpenVMS IPsec and assumes a working knowledge of OpenVMS system management, TCP/IP network, and TCP/IP terminology. It is helpful to have knowledge of Transmission Control Protocol/Internet Protocol (TCP/IP) networking concepts and network configuration.

# New and Changed Information in This Edition

<span id="page-12-3"></span>This is a new manual.

## Document Structure

This guide describes how to configure, manage, and solve problems with the IPsec software. It contains the following chapters and appendixes:

- <span id="page-12-4"></span>• Chapter 1, Overview, introduces features, definitions and concepts that are important to understanding IPsec.
- Subsequent chapters TBS.

## **Conventions**

The following conventions may be used in this manual:

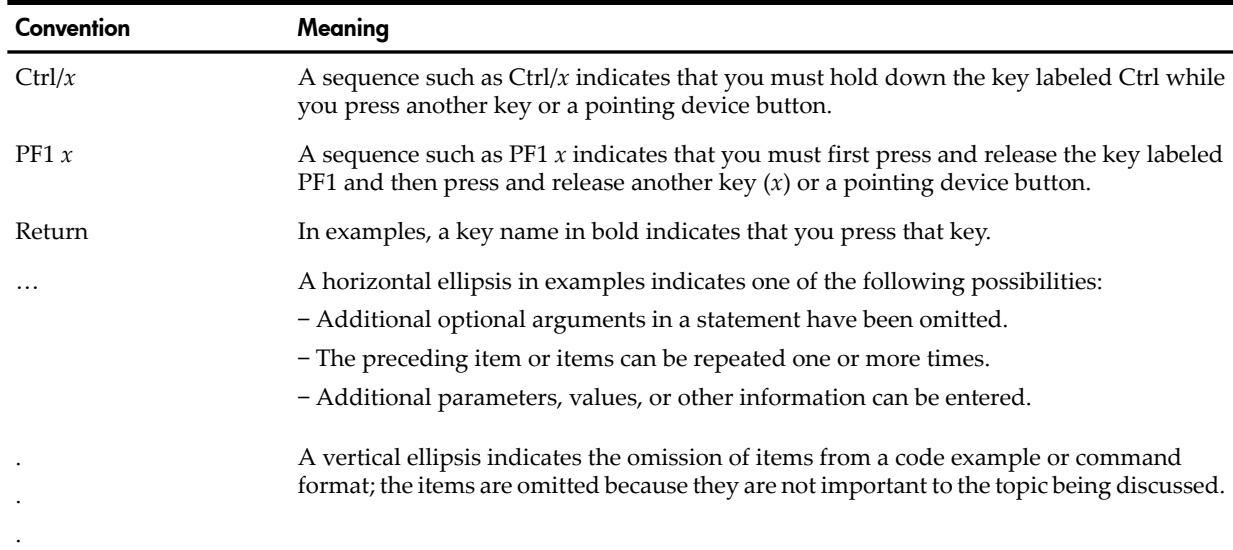

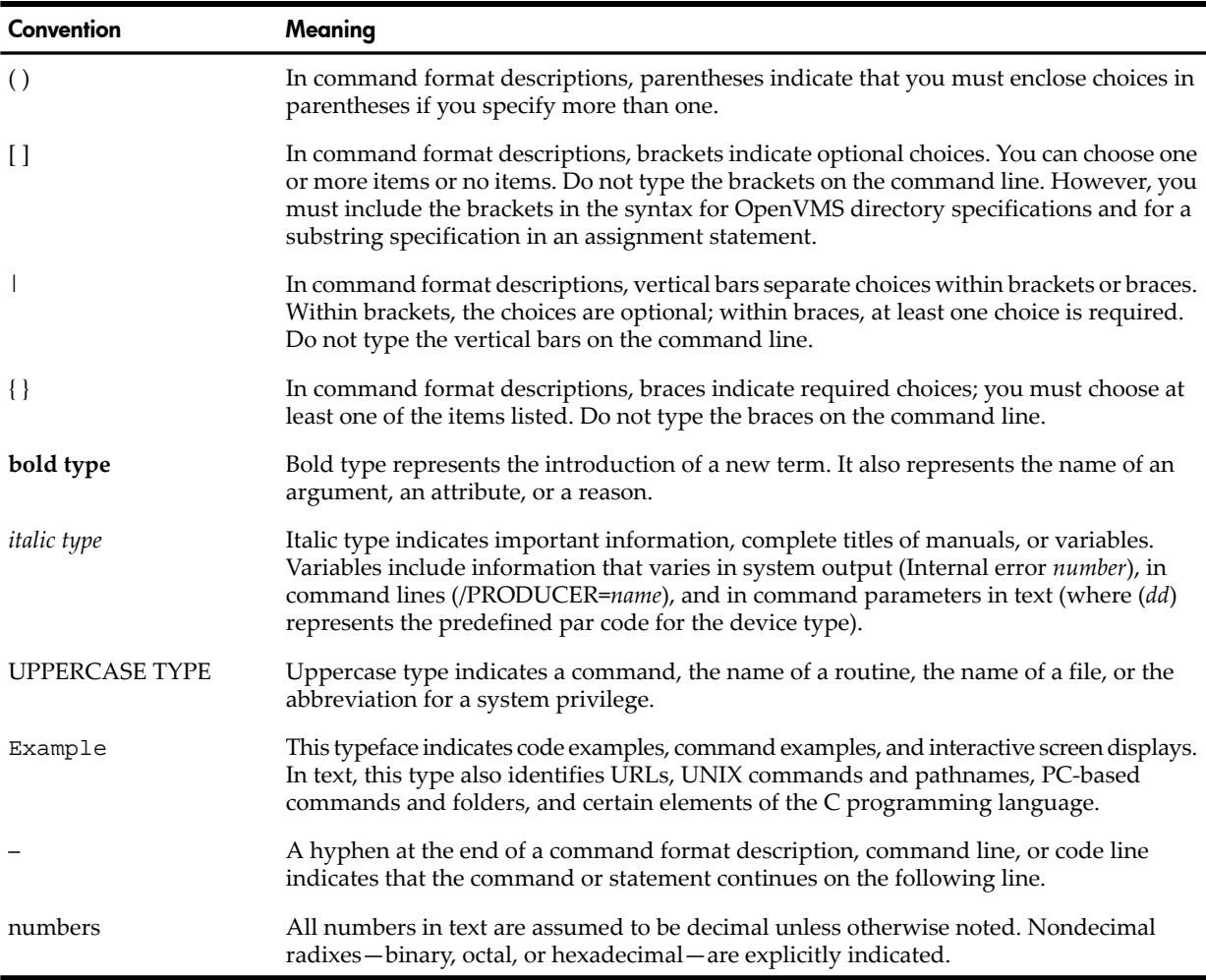

## <span id="page-13-0"></span>Related Information

The following manuals describe how to install, customize, and use TCP/IP Services:

• *HP TCP/IP Services for OpenVMS Concepts and Planning*

This manual provides conceptual information about TCP/IP networking on OpenVMS systems, including general planning issues to consider before configuring your system to use the TCP/IP Services software.

This manual also describes the manuals in the TCP/IP Services documentation set and provides a glossary of terms and acronyms for the TCP/IP Services software product.

• *HP TCP/IP Services for OpenVMS Release Notes*

The release notes provide version-specifiec information that supersedes the information in the documentation set. The features, restrictions, and corrections in this version of the software are described in the release notes. Always read the release notes before installing the software.

• *HP TCP/IP Services for OpenVMS Installation and Configuration*

This manual explains how to install and configure TCP/IP Services.

• *HP TCP/IP Services for OpenVMS User's Guide*

This manual describes how to use the applications available with TCP/IP Services such as remote file operations, email, TELNET, TN3270, and network printing.

• *HP TCP/IP Services for OpenVMS Management*

This manual describes how to configure and manage the TCP/IP Services product.

- *HP TCP/IP Services for OpenVMS Management Command Reference* This manual describes TCP/IP Services management commands.
- *HP TCP/IP Services for OpenVMS Management Command Quick Reference Card* This reference card lists the TCP/IP management commands by component and describes the purpose of each command.
- *HP TCP/IP Services for OpenVMS UNIX Command Equivalents Card*

This reference card contains information about commonly performed network management tasks and their corresponding TCP/IP management and UNIX command formats.

• *HP TCP/IP Services for OpenVMS ONC RPC Programming*

This manuals presents an overview of high-level programming using open network computing remote procedure calls (ONC RPCs). This manual also describes the RPC programming interface and how to use the RCPGEN protocol compiler to create applications.

• *HP TCP/IP Services for OpenVMS Guide to SSH*

This manual describes how to configure, set up, use, and manage the SSH for OpenVMS software.

• *HP TCP/IP Services for OpenVMS Sockets API and System Services Programming*

This manual describes how to use the Sockets API and OpenVMS system services to develop network applications.

• *HP TCP/IP Services for OpenVMS SNMP Programming and Reference*

This manual describes the Simple Network Management Protocol (SNMP) and the SNMP application programming environment (eSNMP). It describes the subagents provided with TCP/IP Services, utilities provided for managing subagents, and how to build your own subagents.

• *HP TCP/IP Services for OpenVMS Tuning and Troubleshooting*

This manual provides information about how to isolate the causes of network problems and how to tune the TCP/IP Services software for the best performance.

• *HP TCP/IP Services for OpenVMS Guide to IPv6*

This manual describes the IPv6 environment, the roles of systems in this environment, the types and function of the different IPv6 addresses, and how to configure TCP/IP Services to access the IPv6 network.

<span id="page-14-0"></span>• *HP TCP/IP Services for OpenVMS Guide to IPsec*

This manual describes how to set up, manage, and solve problems with the IPsec internet security software.

# HP Encourages Your Comments

HP encourages your comments concerning this document. We are committed to providing documentation that meets your needs. Send any errors found, suggestions for improvement, or compliments to:

<feedback@fc.hp.com>

Include the document title, manufacturing part number, and any comment, error found, or suggestion for improvement you have concerning this document.

# <span id="page-16-0"></span>1 OpenVMS IPsec Overview

## Features

<span id="page-16-5"></span><span id="page-16-1"></span>The IP security (IPsec) protocol suite was defined by the Internet Engineering Task Force (IETF) to provide security forIP networks. OpenVMS IPsec is the HP implementation of IPsec. OpenVMS IPsec provides the following security services for IP networks:

<span id="page-16-2"></span>• **Data integrity and authentication**

The IPsec **Authentication Header**(**AH** ) provides data integrity and authentication to prevent unauthorized creation, modification, or deletion of transmitted data. The AH header also includes a sequence number for replay protection. IPsec can also verify that the claimed sender is the actual sender. The AH does not provide privacy—the IP data is not encrypted.

## <span id="page-16-4"></span>• **Data Privacy**

The IPsec **Encapsulating Security Payload** (**ESP** ) encrypts IP data to provide data privacy. ESP also provides data authentication and integrity. The ESP header also includes a sequence number for replay protection. On gateways, IPsec can also be used to encapsulate and encrypt the original IP packet to protect the identity of the end source and destination IP addresses.

## • **Application-transparent security**

You do not need to rewrite or reconfigure applications to use OpenVMS IPsec. IPsec security headers are inserted between the standard IP protocol header and the upper-layer data (such as a TCP packet). Any network service that uses IP (such as telnet , FTP , SMTP , or IGMP ) or user applications that use IP can use IPsec without modification.

IPsec traffic can also pass transparently through existing IP routers.

## <span id="page-16-6"></span>• **Dynamic encryption key management**

OpenVMS IPsec supports the **Internet Key Exchange** (**IKE** ) protocol, part of the IPsec protocol suite, to establish and manage dynamic cryptographic keys. Using dynamic keys (keys that change) to encrypt and authenticate data provides additional security.

## • **Identity authentication**

<span id="page-16-7"></span><span id="page-16-3"></span>The IKE protocol authenticates the identity of the remote system. IPsec supports the following forms of IKE authentication:

- Preshared keys.
- Digital signatures (RSA signatures), using X.509 version 3 security certificates.

**NOTE:** Digital signatures are not supported in this EAK release.

Because IKE verifies the identity of the remote system, AH and ESP provide data origin authentication.

## • **Host-based IPsec topologies**

OpenVMS IPsec is supported on host systems in host-to-host and in host-to-gateway topologies. You can use IPsec to provide security in internal networks and to provide Virtual Public Network (VPN) solutions across public Internet communication.

You can also use OpenVMS IPsec with application servers (proxy application servers) and IPsec VPN gateways from other vendors.

## • **Powerful and flexible management utilities**

The OpenVMS IPsec product includes the configuration and management features listed below.

#### **Easy-to-use configuration utilities** —

You configure OpenVMS IPsec using **ipsec\_config** , which allows batch mode operation.

## — **Flexible, packet-based configuration**

You control IPsec behavior by defining packet filters in IPsec policies. An IPsec policy contains a packet filter definition and list of actions or transforms (pass, discard, use ESP or AH) to apply to the packets. The packet filter definition contains the following fields:

- local IP address
- local address prefix length (for subnet addresses)
- remote IP address
- remote address prefix length (for subnet addresses)
- upper-layer protocol (such as TCP, UDP. or ICMP)
- local TCP or UDP port number
- remote TCP or UDP port number

You can specify wildcards (match any value) for field values. You can also select a network service for the filter, such as telnet , instead of the upper-layer protocol and port numbers.

# IPsec Protocol Suite

<span id="page-18-5"></span><span id="page-18-0"></span>The major components of the IPsec protocol suite can be divided into the following categories:

- **Encapsulating Security Payload (ESP)** header for data confidentiality, data integrity, and data authentication. The ESP header also includes a sequence number that provides a form of replay protection.
- **Authentication Header (AH)** for data integrity and authentication. The AH header also includes a sequence number for a form of replay protection.
- <span id="page-18-4"></span>• **Internet Key Exchange (IKE)** protocol, for generating and distributing cryptography keys for ESP and AH. IKE also authenticates the identity of the remote system, so AH and authenticated ESP with IKE keys provides data origin authentication.
- <span id="page-18-6"></span><span id="page-18-1"></span>• **Manual Keys** , an alternative to IKE. Instead of dynamically generating and distributing cryptography keys for ESP and AH, the cryptography keys are static and manually distributed. Manual keys are typically used only when the remote system does not support IKE.

## Encapsulating Security Payload (ESP)

<span id="page-18-2"></span>The IPsec Encapsulating Security Payload (ESP) uses shared key encryption to provide data privacy and shared key hash functions to provide data authentication and data integrity.

## Shared Key Encryption

<span id="page-18-3"></span>In **shared key encryption** , two parties know the same cryptographic key. The sender (System A in [Figure](#page-18-3) 1-1) encrypts the data with the key to create encrypted data. The recipient (System B in [Figure](#page-18-3) 1-1) decrypts the encrypted data with the same key. Since only a holder of the cryptographic key can decrypt the data, the encrypted data can be transmitted across the network without being understood by other parties.

## Figure 1-1 Shared Key Encryption

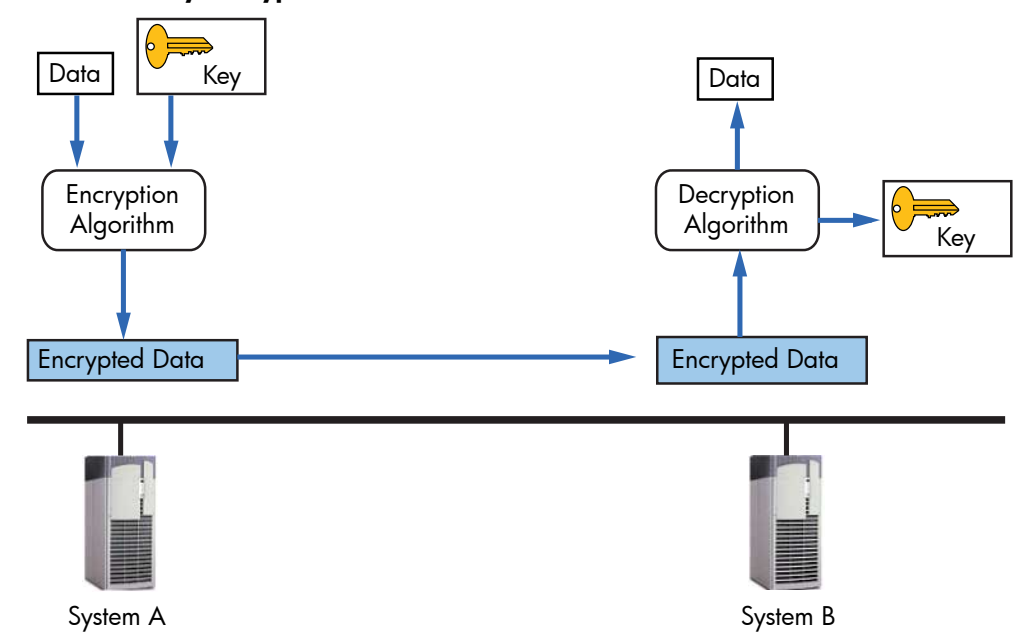

Shared key cryptography alone does not provide protection against tampering. An intruder can still intercept encrypted data and alter it before sending it to the correct destination. For this reason, ESP also authenticates the encrypted data.

Shared key cryptography is also referred to as **symmetric key cryptography** (because the keys used by both parties must be the same) and **private key cryptography** (because the two parties must keep the key private).

## Shared Key Hash Functions

<span id="page-19-0"></span>**Shared key hash functions** (also known as a symmetric key hash functions) are hash functions that take a large block of variable-length data and a shared key as input and produce a small, fixed-length hash value, or authentication code. The IPsec protocol suite uses a specific method for producing the hash value and refers to the authentication value as the **Hashed Message Authentication Code** (**HMAC** ).

Shared keyed hash functions are usually based on one-way hash functions: Starting with a hash output value, it is difficult to create an input value that would generate the same output value, even if no key is used. This makes it difficult for a third party to intercept a message and replace it with a new message that generates the same authentication code. This ensures that only a holder of the secret key can generate the correct authentication code.

The sender uses the plaintext (data) and the shared key to calculate an HMAC for the data and sends the HMAC with the data. The recipient computes its own HMAC value using the same shared secret key and data. The recipient then compares the result with the transmitted HMAC. If the HMAC values match, the recipient is assured that the sender knows the same secret key, confirming the identity of the sender. The recipient is also assured that the data was not altered during transit.

## <span id="page-19-1"></span>ESP Processing

On the sender, the ESP module processes the outbound packet as follows:

- **1.** The ESP module encrypts the IP payload using the encryption key.
- **2.** The ESP module collates an authentication value (the HMAC), for the encrypted payload using the authentication key and appends the authentication value to the packet.

On the remote system, the recipient ESP module processes the inbound ESP packet as follows:

- **1.** The recipient ESP module calculates its own authentication value for the encrypted payload using its copy of the authentication key.
- <span id="page-19-2"></span>**2.** The recipient ESP compares its authentication value with the transmitted authentication value (the HMAC). If the values match, the recipient then uses its copy of the encryption key to decrypt the encrypted portion of the packet and extract the original payload.

## Transport and Tunnel Modes

<span id="page-19-7"></span><span id="page-19-3"></span>ESP can be used in transport mode or tunnel mode.

## Transport Mode

<span id="page-19-5"></span>In transport mode, IPsec inserts the ESP header after the original IP header, and adds the ESP trailer and authentication value to the end of the packet. Only the IP payload (e.g., TCP, UDP, orIGMP packet) is secured (encrypted and authenticated). The IP headeris not secured. Transport mode is typically used for end-to-end security. [Figure](#page-19-5) 1-2 shows IPv4 ESP packets in transport mode.

## <span id="page-19-6"></span><span id="page-19-4"></span>Figure 1-2 ESP Transport Mode

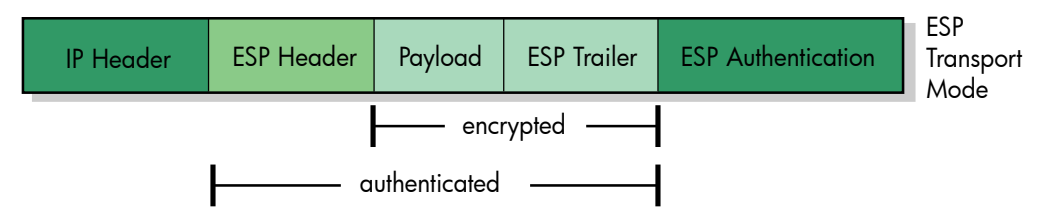

## Tunnel Mode

In **tunnel mode** , IPsec encloses, or encapsulates, the original IP packet, including the original IP header, within a second IP datagram. All of the original IP packet, including the original

header, is secured. Tunnel mode is typically used on secure gateways. When ESP is used in tunnel mode on gateways, the outer, unencrypted IP header contains the IP addresses of the gateways, and the inner, encrypted IP header contains the end IP source and destination addresses. This prevents eavesdroppers from detecting or analyzing traffic between the end source and destination addresses. [Figure](#page-20-3) 1-3 shows IPv4 ESP packets in tunnel mode.

## <span id="page-20-3"></span>Figure 1-3 ESP Tunnel Mode

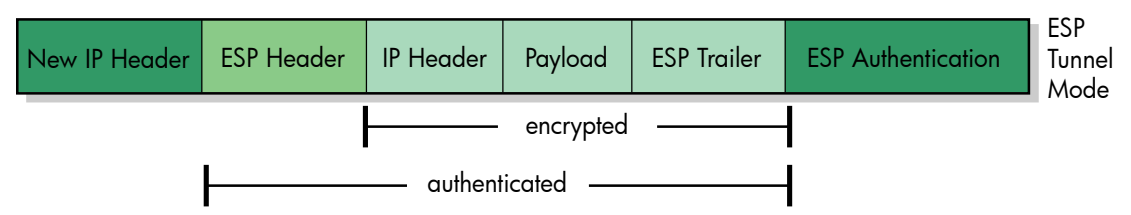

## <span id="page-20-0"></span>IPv6 ESP Transport Mode

In IPv6 ESP transport mode (shown in [Figure](#page-20-4) 1-4), IPsec inserts the ESP header afterthe following headers and extensions:

- the basic IPv6 header
- hop-by-hop options
- any destination options needed to interpret the ESP header
- routing extensions
- fragment extensions

The items listed below follow the ESP header and are encrypted and authenticated:

- <span id="page-20-4"></span>• any destination options needed only for the "final" destination and not needed to interpret the ESP header
- the IP data or payload (e.g., TCP or UDP packet)

## Figure 1-4 IPv6 ESP in Transport Mode

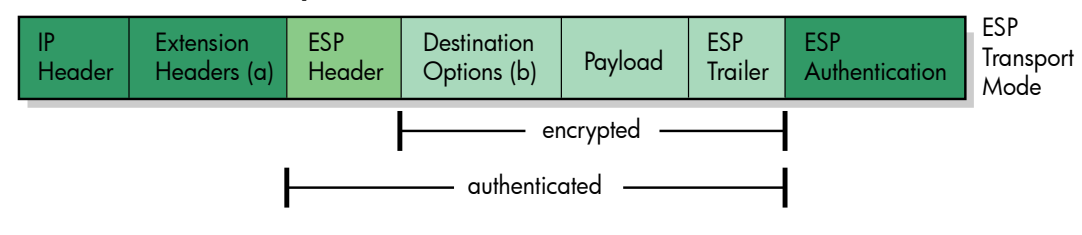

## <span id="page-20-5"></span><span id="page-20-1"></span>IPv6 ESP Tunnel Mode

In IPv6 ESP tunnel mode (shown in [Figure](#page-20-5) 1-5), the packet layout is the same as IPv4 ESP tunnel mode, except that the original and new (outer) IP headers may include header extensions.

## Figure 1-5 IPv6 ESP in Tunnel Mode

<span id="page-20-2"></span>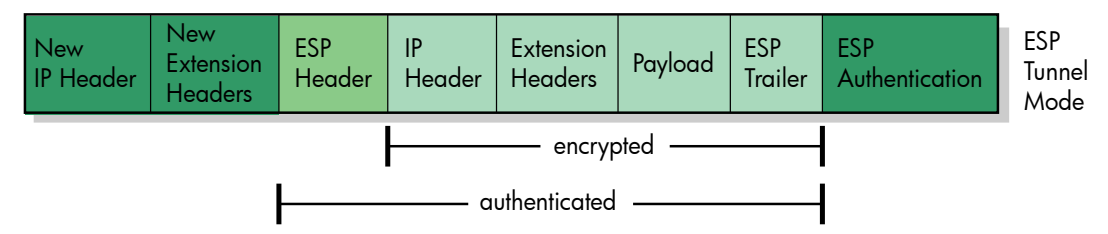

## ESP Encryption and Authentication Algorithms

OpenVMS IPsec supports the encryption algorithms listed in Table 1-1 [\(page](#page-21-4) 22) and the authentication algorithms listed in Table 1-2 [\(page](#page-21-5) 22). For example, OpenVMS IPsec can encrypt an ESP packet using AES and authenticate it using SHA1.

<span id="page-21-4"></span>Table 1-1 OpenVMS IPsec Encryption Algorithms

<span id="page-21-11"></span><span id="page-21-7"></span>

| Name       | <b>Description</b>                                                                                     |
|------------|----------------------------------------------------------------------------------------------------|
| <b>AES</b> | Advanced Encryption Standard (AES) Cipher Block Chaining (CBC) mode<br>encryption using a 128-bit key. |
| <b>DES</b> | Data Encryption Standard (DES) CBC encryption using a 56-bit key.                                      |
| 3DES       | Triple-DES CBC, three CBC encryption iterations, each with a different 56-bit<br>key.                  |

#### <span id="page-21-13"></span><span id="page-21-6"></span><span id="page-21-5"></span>Table 1-2 OpenVMS IPsec Authentication Algorithms

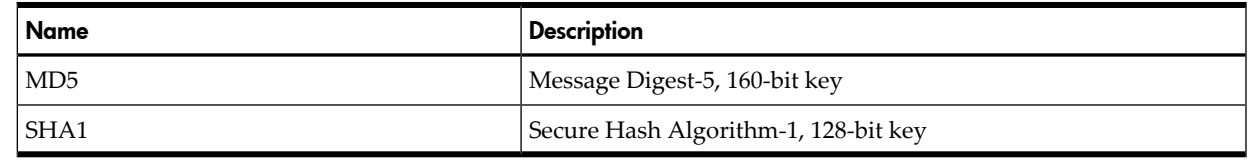

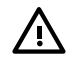

<span id="page-21-12"></span><span id="page-21-8"></span>**WARNING!** DES-CBC has been cracked (data encoded by DES has been decoded by a third party). HP recommends that you use DES only when you are required to so for compatibility reasons or because of legal restrictions.

 $\frac{1}{2} \sum_{i=1}^{n}$ 

TIP: HP recommends that you use AES128 with SHA1. AES is the most secure form of encryption for OpenVMS IPsec, and SHA1 is considered more secure than MD5.

<span id="page-21-0"></span>AES encryption throughput rates are comparable to or better than DES and 3DES rates.

## Non-Authenticated ESP

<span id="page-21-10"></span><span id="page-21-1"></span>ESP encryption takes the data carried by IP, such as a TCP packet, and encrypts it using a cryptographic key. The receiving IPsec ESP entity uses the same key to decrypt the cipher text and extract the original data.

## Authentication Header (AH)

<span id="page-21-9"></span>The IPsec Authentication Header(AH) provides integrity and authentication but no privacy—the IP data is not encrypted. The AH contains an authentication value based on a symmetric-key hash function. Because AH does not encrypt data, it is not commonly used. However, AH provides one feature that ESP does not: AH authenticates non-mutable fields in the IP header (fields that do not change in transit, including source and destination addresses). For this reason, AH is sometimes used with ESP, by nesting an ESP packet within an AH packet.

<span id="page-21-2"></span>OpenVMS IPsec supports the following authentication algorithms for AH :

- **HMAC-SHA1**
- <span id="page-21-14"></span><span id="page-21-3"></span>• **HMAC-MD5**

Transport and Tunnel Modes

AH can be used in transport mode or tunnel mode.

Transport Mode

In transport mode, IPsec inserts the AH header with the authentication value afterthe IP header. The IP data and header are used to calculate the AH authentication value. Mutable fields in the IP header (fields might change in transit), such as "hop count," and "time to live," are assigned a zero value before IPsec calculates the authentication value, so the actual values of the mutable fields are not authenticated. [Figure](#page-22-3) 1-6 shows AH in transport mode.

## <span id="page-22-3"></span>Figure 1-6 AH in Transport Mode

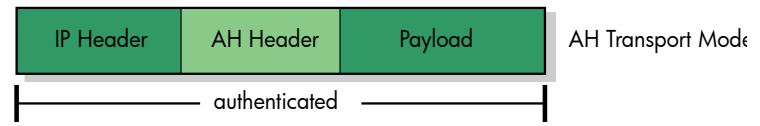

## <span id="page-22-7"></span><span id="page-22-0"></span>Tunnel Mode

In tunnel mode, IPsec encloses, or encapsulates, the original IP datagram, including the original IP header, within a second IP datagram. All of the original IP datagram, including all fields of the original header, is authenticated. [Figure](#page-22-4) 1-7 shows AH in tunnel mode.

## <span id="page-22-4"></span>Figure 1-7 AH in Tunnel Mode

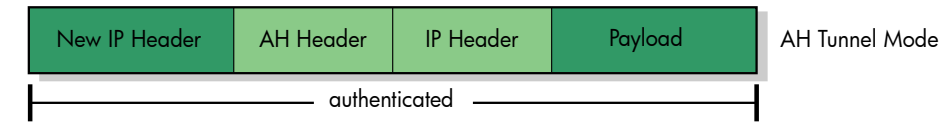

## <span id="page-22-1"></span>IPv6 AH Transport Mode

In IPv6 AH transport mode, IPsec inserts the AH after the following headers and extensions:

- the basic IPv6 header
- hop-by-hop options
- any destination options needed to interpret the AH header
- routing extensions
- fragment extensions

The items listed below follow the AH:

- any destination options needed only for the "final" destination and not needed to interpret the AH header
- the IP data or payload (e.g., TCP or UDP packet)

<span id="page-22-5"></span>The entire packet is used to calculate the authentication value. Mutable and unpredictable fields and options, such as timestamp and traceroute options, are assigned a zero value before calculating the authentication value.

## <span id="page-22-2"></span>Figure 1-8 IPv6 AH Transport Mode

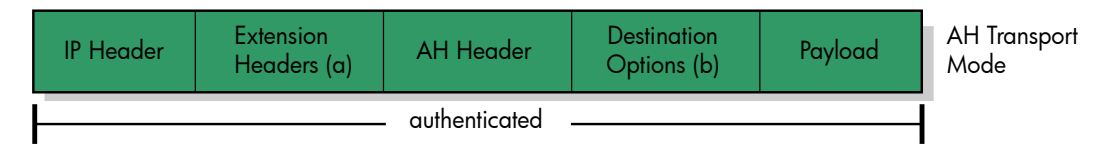

## <span id="page-22-6"></span>IPv6 AH Tunnel Mode

In IPv6 AH tunnel mode, the packet layout is the same as IPv4 AH tunnel mode, except that the original and new (outer) IP headers may include header extensions.

## Figure 1-9 IPv6 AH Tunnel Mode

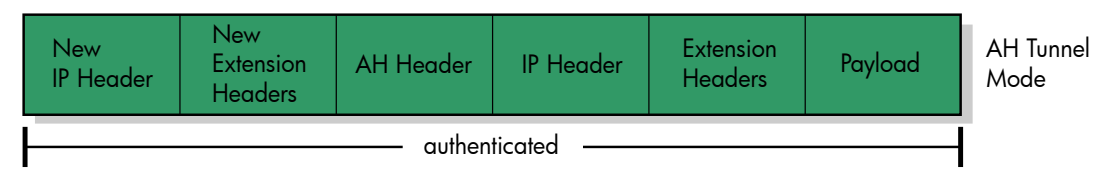

## Nested ESP in AH

<span id="page-23-6"></span><span id="page-23-0"></span>An ESP packet can be nested within an AH packet. For example, an ESP packet using AES and SHA1 can be nested within an AH MD5 packet. IPsec uses a key to encrypt the payload using AES, and a second key to generate an ESP SHA1 authentication value. The ESP SHA1 authentication value authenticates the IP payload and parts of the ESP header. IPsec then nests the ESP packet within an AH packet, using a third key to generate the AH MD5 authentication value. The AH MD5 authentication value authenticate the IP packet header and payload, except the mutable fields of the IP header.

## <span id="page-23-1"></span>Internet Key Exchange (IKE)

<span id="page-23-4"></span>Before IPsec sends authenticated or encrypted IP data, both the sender and receiver must agree on the protocols, encryption algorithms and keys to use. IPsec uses the Internet Key Exchange (IKE) protocol to negotiate the encryption and authentication methods, and generate shared encryption keys. The IKE protocol also provides **primary authentication** - verifying the identity of the remote system before negotiating the encryption algorithm and keys.

<span id="page-23-7"></span><span id="page-23-5"></span><span id="page-23-2"></span>The IKE protocol is a hybrid of three other protocols: Internet Security Association and Key Management Protocol (ISAKMP), Oakley, and Versatile Secure Key Exchange Mechanism for Internet protocol (SKEME).

## Security Associations (SAs)

<span id="page-23-3"></span>A **Security Association** (SA) is a secure communication channel and its operating parameters, such as the encryption algorithm, keys and lifetime. There are two SA negotiation phases within IKE—Phase 1 and Phase 2. The general flow of the IKE protocol is as follows:

## **1. IKE Phase 1 (Establish an IKE SA)**

The purpose of IKE Phase 1 is to establish an IKE SA, which is a secure, encrypted communication channel used for further IKE communication. During Phase 1 negotiations, the IKE peers authenticate the identity each other and generate a **Diffie-Hellman** shared value (described in "Generating Shared Keys: [Diffie-Hellman"](#page-24-0) (page 25).) that is used as the base for shared keys.

IKE can use one of two methods, or exchange types, to establish the IKE SA:

- **Main Mode**: In Main Mode negotiations, the IKE peers select IKE parameters (configured in IKE policies) based on the remote system's IP address in the IP packet header. The IKE peers exchange ID information after they establish a secure, encrypted communication channel.
- **Aggressive Mode**: In Aggressive Mode negotiations, the IKE initiator sends ID information in the first packet. This enables the IKE responder to select IKE parameters, such as the encryption information, based on ID information instead of the IKE peer's IP address extracted from the IP packet header. Aggressive Mode is quicker and requires the peers to exchange fewer packets, but is less secure because the peers exchange identity information in clear text.

The IKE protocol specification requires Main Mode support; Aggressive Mode support is optional. Aggressive Mode is required when IKE is used with autoconfiguration clients and Mobile IPv6 clients because these clients do not have fixed IP addresses. Aggressive Mode enables IKE to select IKE parameters without using the remote address in the IP packet header.

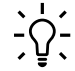

 $\frac{1}{2}$  TIP: Most IPsec IKEv1 implementations, including IPsec, use Main Mode by default.

The IKE Phase 1 negotiation is also referred to as a Main Mode (MM) or an Aggressive Mode (AM) negotiation, depending on the exchange type used.

## **2. IKE Phase 2 (Establish IPsec SAs)**

Using the secure communication channel provided by the IKE SA, IKE negotiates IPsec SAs. An IPsec SA is a security association used to exchange IPsec ESP or AH packets. The IPsec SA operating parameters include the IPsec protocol used (ESP or AH), the mode (transport or tunnel), the cryptographic algorithms (such as AES and SHA-1), the cryptographic keys, the SA lifetime, and the endpoints (IP addresses, protocol and port numbers).

IPsec SAs are unidirectional, so each Phase Two negotiation negotiates two IPsec SAs: one for inbound packets from the remote endpoint and one for outbound packets to the remote endpoint.

<span id="page-24-0"></span>The IKE Phase 2 negotiation is also referred to as a **Quick Mode (QM) negotiation**.

## Generating Shared Keys: Diffie-Hellman

IKE and IPsec SAs use shared keys to encrypt and authenticate communication. To be effective, a shared key must be kept private, so other parties cannot decrypt the data or generate a valid authentication code for modified data. This creates a challenge: How do the two parties agree on the same shared key? How can you distribute the same key to both parties without exposing it to other parties listening on the network?

One method for distributing shared keys is to use the **Diffie-Hellman** algorithm to dynamically generate shared keys. The Diffie-Hellman algorithm enables two parties to establish a shared, secret value while exchanging information over a nonsecure channel.

The Diffie-Hellman algorithm is based on the principle that  $(x \land a) \land b$  and  $(x \land b) \land a$  are both equivalent to x^(a\*b).With Diffie-Hellman key generation, each party generates two numbers: one public and one private. These values are based on a selected, well-known numeric base, or

<span id="page-24-1"></span>**Diffie-Hellman group** . The two parties first select the same Diffie-Hellman group. The two parties each select a public value and generate a mathematically related private value. The two parties exchange public values. This exchange can occur via a nonsecure channel. Each party then uses its private value and the other party's public value to generate a new value. Because of the mathematical properties of the numbers, each party generates the same value, which can then be used as a shared key or use as a base value to generate multiple shared keys.

## IKE Primary Authentication

Diffie-Hellman is vulnerable to **third-party attacks**, in which a third party intercepts messages between two attacked parties, A and B. A and B assume they are exchanging messages with each other, but are exchanging messages with the third party. The attacker assumes the identity of A to exchange messages with B, and assumes the identity of B to exchange messages with A.

Because of this vulnerability, IKE must authenticate the identities of the parties using the Diffie-Hellman algorithm. This process is known as **IKE primary authentication**.

OpenVMS IPsec supports two IKE primary authentication methods:

- Preshared keys
- Digital Signatures

## <span id="page-25-4"></span><span id="page-25-0"></span>IKE Preshared Key Authentication

<span id="page-25-5"></span>With preshared key authentication, you must manually configure the same, shared on both systems—a **preshared key**.

The two parties establish a shared key (the preshared key) prior to the Diffie-Hellman exchange using an **out-of-band key exchange**, or a key exchange that does not use normal computer communication channels, such as a face-to-face meeting or telephone call where the two parties agree on a key. The preshared key is used only for the primary authentication. The two negotiating entities then generate dynamic shared keys for the IKE SAs and IPsec SAs.

<span id="page-25-1"></span>Preshared keys do not require a Certificate Authority or Public Key Infrastructure.

## IKE Digital Signature Authentication

Digital signatures are based on **security certificates** , and are managed using a **Public Key Infrastructure (PKI)**. To use certificates with IPsec the PKI must support the following certificate file formats and access methods:

- Certificate Requests: The CA must support Certificate Signing Requests (CSRs) in Public Key Cryptography Standards (PKCS) Certification Request Syntax #10 format (commonly referred to as PKCS#10) and encoded using Privacy-Enhanced Mail (PEM) base64 encoding. This CSR format is typically used for "copy and paste" certificate requests.
- Certificates: The CA must provide X.509 Version 3 certificates encoded using base64 encoding (sometimes referred to as base64 PEM format).
- <span id="page-25-2"></span>• Certificate Revocation Lists: The CA must provide X.509 Version 1 or X.509 Version 2 Certificate Revocation Lists formatted using Distinguished Encoding Rules (DER).

## IKE Automatic Re-keying

<span id="page-25-6"></span><span id="page-25-3"></span>The IKE protocol also enables IPsec to dynamically negotiate new IPsec keys rather than exposing the same key for long periods. You can configure key lifetimes based on time or number of bytes sent.

## Manual Keys

**Manual keys** are an alternative to IKE. Instead of using IKE to dynamically generate and distribute cryptography keys for ESP and AH, the cryptography keys are static and manually distributed using an out-of-band key exchange. Because manual keys are static, using them is less secure than using IKE. Manual keys are typically used only when the remote system does not support IKE, such as a Mobile IPv6 node that does not support IKE.

# OpenVMS IPsec Topologies

<span id="page-26-5"></span><span id="page-26-0"></span>You can use IPsec between hosts (end nodes), between gateways, and between a host and a gateway in an IP network. You can install OpenVMS IPsec only on end nodes. An OpenVMS IPsec system can have the following roles:

- A host in a host-to-host IPsec topology
- A host in a host-to-gateway IPsec topology
- A host in a host-to-host IPsec tunnel topology, frequently referred to as an end-to-end tunnel. End-to-end tunnels are commonly used in iSCSI topologies.

Uses for OpenVMS IPsec include:

- Providing host-to-host security within an intranet. You can use OpenVMS IPsec to secure intranet packets that carry sensitive data, such as personnel and payroll information.
- Creating VPNs to allow external partners to access selected internal systems through the public Internet.
- <span id="page-26-1"></span>• Protecting backend servers in topologies that external clients access through application gateway servers in an area outside corporate firewalls (demilitarized zone, or DMZ).

## Host-to-Host Security Within an Internal Network

Two end hosts can run OpenVMS IPsec locally to protect communication between them, with or without intermediate gateways.

<span id="page-26-2"></span>You can use OpenVMS IPsec to secure sensitive network communication within an enterprise, such as network communication for Human Resources (HR) or payroll groups. Host-to-host IPsec secures all packets within the HR subnet, and between node E1 in the engineering subnet and H1 in the HR subnet.

## Host-to-Host VPN Across the Internet

IPsec can provide secure VPN tunnels through the public Internet. VPN tunnels protect packet transfer from a remote workstation to a corporate intranet or link geographically dispersed portions of an intranet without using expensive leased lines. VPN tunnels can also link the computing facilities of business partners and secure mobile and wireless node communications.

<span id="page-26-3"></span>The supplier and manufacturer have separate intranets that are connected to the public Internet using Internet Service Providers (ISPs). System A on the supplier's intranet and System B on the manufacture's subnet communicate with a host-to-host IPsec topology. For added security, you can configure filtering on the manufacturer's firewall so that it checks the traffic to and from system A and allows only IPsec packets between system A and B to pass.

## Host-to-Gateway VPN Across the Internet

You can also use IPsec to create a host-to-gateway VPN across the Internet. The manufacturer's IP router is an IPsec gateway, and system A establishes the IPsec session with the manufacturer's router.

<span id="page-26-4"></span>In this example, system A can easily access all systems in the manufacturer's network; therefore you **must** configure filtering on the manufacturer's firewall to check the traffic to and from system A and allow only IPsec packets between system A and B to pass. In addition, packets between the router and system B are not secured.

In the host-to-gateway VPN topology, OpenVMS IPsec is used on system A. The router uses an IPsec gateway product provided by another vendor.

## Application Server in DMZ with Back-End Server

More enterprises are putting application servers in a "**demilitarized zone** (**DMZ** )"—that is, outside corporate firewalls—for business partners or public access. Because inbound connections from the Internet are allowed to these servers, they are vulnerable to attack. In many cases, the

application servers in the DMZ are configured as application gateways, or proxy servers, that open a second connection to backend servers within the internal network and forward client requests to the back-end servers.

<span id="page-27-1"></span><span id="page-27-0"></span>In these scenarios, OpenVMS IPsec can secure the host-to-host data path between the gateway application server in the DMZ and the backend server. You must configure filtering on the gateway application server (B) to limit access to the backend servers.

## Securing Access between the Client and DMZ Server

For added security, you can use IPsec between the client and the gateway application server in the DMZ. Alternatively you can deploy an IPsec VPN gateway appliance on the external network. The IPsec VPN gateway appliance and the gateway application serverin the DMZ establish IPsec gateway-to-gateway sessions. Client requests can go through the external IPsec VPN gateway appliance to the gateway application server in the DMZ and then to the backend server. The IPsec VPN gateway enables clients to access the backend servers without having IPsec locally installed.

# <span id="page-28-0"></span>2 Enabling and Configuring OpenVMS IPsec

<span id="page-28-1"></span>This chapter describes enabling and configuring OpenVMS IPsec.

# <span id="page-28-4"></span>Enabling OpenVMS IPsec

To enable the IPsec service, enter the following command:

@SYS\$MANAGER:TCPIP\$CONFIG.

At the main menu, select the following:

4 (Optional components), then select 6 (Configure IPsec).

Finally, select 1 (Enable service on this node).

<span id="page-28-2"></span>TCPIP\$CONFIG creates a directory for the TCPIP\$IPSEC account on TCPIP\$IPSEC\_DEVICE which defaults to SYS\$SPECIFIC.

# <span id="page-28-5"></span>Starting Up and Shutting Down IPsec

To start up and shut down OpenVMS IPsec, use the appropriate option displayed:

Select 6 (Configure IPsec).

Alternately, you can perform the function interactively:

@SYS\$STARTUP:TCPIP\$IPSEC\_STARTUP

or

EA

@SYS\$STARTUP:TCPIP\$IPSEC\_SHUTDOWN

<span id="page-28-3"></span>**NOTE:** The command STOP / ID=n or STOP TCPIP\$IPSEC 1 does not cause the Policy Manager exit handler to be called; therefore, the execlet stops responding. To exit correctly, use the TCPIP\$IPSEC\_SHUTDOWN.COM procedure. If you must shut down manually, use the STOP /IMAGE /ID=n command.

## <span id="page-28-6"></span>Logical Names

The following table lists logical names used in OpenVMS IPsec

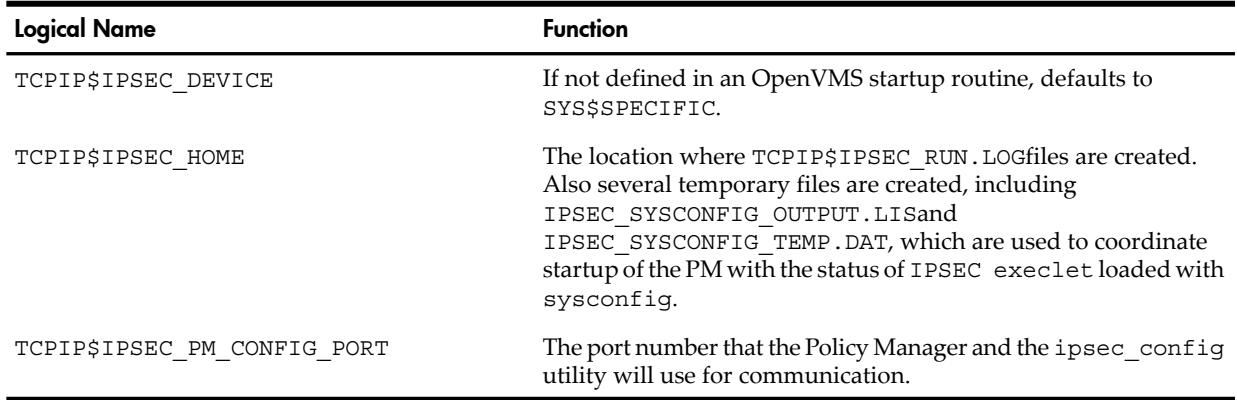

# <span id="page-29-0"></span>Configuring IPsec with ipsec\_config

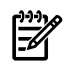

NOTE: The default method for configuring the IPsec Policy Manager (PM) will be through the use of the ipsec\_config. A secondary method also exists, via an XML file, tcpip\$ipsec\_home:quicksec.xml.If this file exists, then it will be used and ipsec\_config configuration will fail. Note that this secondary method of configuration may only exist for the EAK release.

# Using ipsec\_config

<span id="page-30-0"></span>The ipsec config utility adds, deletes, and displays OpenVMS IPsec configuration objects stored in the configuration database, tcpip\$ipsec\_home:ipsec\_config.db. If the IPsec Policy Manager (PM) is running, ipsec config also adds and deletes configuration information in the runtime policy database. The ipsec config utility supports the following commands:

- **ipsec\_config add**
- **ipsec\_config batch**
- **ipsec\_config delete**
- **ipsec\_config show**

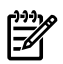

**NOTE:** When you enable the IPsec service with TCPIP\$CONFIG, if it does not exist, an SQLite database is created in TCPIP\$IPSEC\_HOME as IPSEC\_CONFIG.DB. This file acts as a backup to the dynamic information stored in the runtime policy database of the PM. Information in this file is retained across reboots and it is read at PM startup. The file is not human-readable.

To use the ipsec\_config utility, define the symbol (foreign command) by executing the following command:

@sys\$manager:tcpip\$define\_commands.com

When an ipsec\_config command is issued, the following actions occur:

- The backup SQLite database is updated (tcpip\$ipsec\_home:ipsec\_config.db).
- A TCP connection is established with the PM (port 81 by default) and the command is sent to the PM to accomplish a dynamic policy update.

At PM startup, the PM reads tcpip\$ipsec\_home:ipsec\_config.db and applies any policy updates contained therein.

Duplicate entries, orthe issuance of ipsec\_config ADD commands for entries of the same *name*, will not succeed.

<span id="page-30-1"></span>When ipsec config initialization occurs in the PM, the PM log file SYS\$SPECIFIC:[TCPIP\$IPSEC]TCPIP\$IPSEC\_RUN.LOG contains the following line:

tcpip\$ipsec\_pm.exe: Initializing ipsec\_config communication

## Logical Names

<span id="page-30-2"></span>You can redefine the communications port used between the ipsec\_config utility and the PM by defining the logical name TCPIP\$IPSEC\_PM\_CONFIG\_PORT in the system logical name table (/system).

## ipsec\_config add

<span id="page-30-3"></span>The ipsec config add command adds objects to the configuration database. For example, the following command adds a host IPsec policy to the configuration database.

```
ipsec config add host my host policy -source 10.1.1.1 -
-destination 10.0.0.0/8/TELNET -pri 100 -
-action ESP_AES128_HMAC_SHA1
```
## ipsec\_config batch

The ipsec config batch command allows you to use ipsec config in batch mode. In batch mode, ipsec\_config reads add and delete operations from a file. Batch mode allows administrators to add and delete multiple configuration objects in one operation. This is useful if you are adding or deleting configuration records that affect other operations.

HP recommends that you use a batch file to add configuration information. A batch file provides a permanent record of the configuration data and can be used to re-create the configuration database.

## Batch File Processing

<span id="page-31-0"></span>The ipsec config utility processes the operations in a batch file as a group. If one operation is invalid, all operations in the batch file fail. The ipsec config utility first verifies each operation in the batch file for syntax errors and collisions (object names and priority values) with existing entries in the configuration database. If all operations in the batch file are valid, the IPsec infrastructure updates the configuration database with all operations at the same time. If the IPsec Policy Manager is active and running, the ipsec\_config utility also updates the runtime policy database.

## <span id="page-31-1"></span>Batch File Syntax

The syntax for add and delete operations in ipsec config batch files is the same as the syntax for ipsec\_config add and ipsec\_config delete commands, but without the leading ipsec\_config command name. For example, the following entry is a valid add operation for a batch file:

```
add host my_host_policy -source 10.1.1.1 \
-destination 10.0.0.0/8/TELNET -pri 100 \
-action ESP_AES128_HMAC_SHA1
```
## **Comments**

<span id="page-31-3"></span>Lines starting with a pound sign (#) are interpreted as comments. The continuation character to be used in a batch file is the backslash (\) Comment lines within an operation are not allowed.

## ipsec\_config delete

<span id="page-31-4"></span>The ipsec config delete command deletes objects from the configuration and runtime databases. For example, the following command deletes the host IPsec policy my\_host\_policy from the configuration database:

ipsec config delete host my host policy

## ipsec\_config show

<span id="page-31-5"></span>The ipsec config show command displays objects in the configuration database. For example, the following command displays the host IPsec policies in the configuration database:

ipsec\_config show host

The ipsec config show all command displays the entire contents of the database.

## Profile File

An ipsec config profile file contains default argument values that are evaluated in ipsec config add commands if the user does not specify the values in the command. The values are evaluated once, when the policy is added to the configuration database. Values used from the profile file become part of the configuration record for the policy.

You can specify a profile file name with the -profile argument as part of an ipsec config command. By default, ipsec\_config uses the tcpip\$ipsec\_home:ipsec\_profile.dat profile file, which is shipped with OpenVMS IPsec. In most topologies, you can use the default values supplied in the tcpip\$ipsec\_home:ipsec\_profile.dat file.

OpenVMS IPsec also has internal default values that are the same as the values in the tcpip\$ipsec\_home:ipsec\_profile.dat file shipped with the product. If the tcpip\$ipsec\_home:ipsec\_profile.dat file does not exist and the user does not specify an alternate profile file, OpenVMS IPsec uses its internal default values.

## Using a Profile File with a Batch File

<span id="page-32-0"></span>You can specify the profile argument as part of the ipsec config batch command line and ipsec config will apply it to all entries in the batch file. The profile argument is illegal inside batch files (you cannot specify the profile argument as part of a statement inside a batch file).

## <span id="page-32-1"></span>Profile File Structure

<span id="page-32-2"></span>The profile file is separated into sections that contain default parameter values for different configuration objects. For example, the HostPolicy-Defaults section contains defaults for host IPsec policies, which are created using the ipsec\_config add host command. Each section is delimited by BEGIN and END statements.

## Creating a Customized Profile File

In most topologies, you can use the default values in

tcpip\$ipsec\_home:ipsec\_profile.dat. If you want to create a customized profile file, make a copy of the ttcpip\$ipsec\_home:ipsec\_profile.dat file and edit the copy with a text editor.

You may want to create a customized profile file to change the default source address parameter (source parameter) in the following topologies:

- IPv6 networks
- Multihomed nodes with private interfaces

<span id="page-32-3"></span>The default source address parameter values in tcpip\$ipsec\_home:ipsec\_profile.dat are 0.0.0.0/0/0 (IPv4 address 0.0.0.0, address prefix length 0, port 0). This matches any IPv4 address and any port number. In most topologies, this is appropriate since the default source (local) address will be any IPv4 address on the local system.

## IPv6 Networks

<span id="page-32-4"></span>If you have a network that primarily contains IPv6 nodes, you can change the source parameter value to match any IPv6 address and any port number (0:0/0/0 ) in the HostPolicy-Defaults section of the profile file. You can also change the remote parameter value in the IKEPolicy-Defaults section to match any IPv6 address (0::0/0).

## Multihomed Nodes with Private Interfaces

<span id="page-32-5"></span>If the local system is multihomed with one public IP interface and one or more private IP interfaces, you may want to secure only the one public IP interface. In this case, you can set the default source parameter value to the address of the public IP interface in the HostPolicy-Defaults section of the profile file.

# Dynamic Configuration Updates

<span id="page-32-6"></span>The ipsec config utility dynamically updates the configuration database. If IPsec is running, ipsec config also updates the runtime IPsec policy database, and runtime IKE configuration data (IKE policies and authentication records).

## Dynamic Deletions

If you delete an object while the IPsec Policy Manager is running, the IPsec Policy Manager deletes it from its runtime database. If you delete an IPsec policy, the IPsec Policy Manager deletes any associated IPsec SAs. If you delete an IKE policy, OpenVMS deletes any associated IKE SAs. IPsec SAs negotiated using the IKE SAs may continue to operate, but IKE peers will be unable to send control messages for the affected IPsec SAs.

## nocommit Argument

<span id="page-33-0"></span>The nocommit argument validates entries but does not update the configuration and runtime databases. The nocommit argument is illegal inside batch files (you cannot specify the nocommit argument as part of a statement inside a batch file). You can specify the nocommitargument as part of the ipsec\_config batch command line and ipsec\_config will apply it to all entries in the batch file.

# Configuration Overview

<span id="page-34-2"></span><span id="page-34-0"></span>There are seven main configuration components:

## • **Host IPsec Policies**

Host IPsec policies specify OpenVMS IPsec behavior for IP packets sent or received by the local system as an end host. A host IPsec policy contains address specifications used to select the host IPsec policy for a packet. A host IPsec policy also specifies the OpenVMS IPsec behavior (action) for packets using the policy: pass the packets in clear text, discard the packets, or apply an IPsec transform (AH or ESP) to the packets.

## • **Tunnel IPsec Policies**

Tunnel IPsec policies specify the behavior for tunnel endpoints. If the local system is an end host in a end-to-end tunnel (host-to-host tunnel) topology, or the end host in a host-to-gateway tunnel topology, you must configure tunnel IPsec policies. If the local system is only an end host with no IPsec tunneling, do not configure tunnel IPsec policies.

## • **IKE Policies**

<span id="page-34-1"></span>An IKE policy defines the parameters used when negotiating an IKE Security Association (SA). IPsec uses IKE SAs to negotiate IPsec SAs; an IKE SA must exist with a remote system before IPsec can negotiate IPsec SAs.

## • **IKE Authentication Records**

IKE Authentication records contain information that IKE uses to authenticate identities with the remote system, including local and remote ID values, exchange mode, and preshared keys, if preshared keys are used. You *must* configure IKE authentication records if you use preshared keys for IKE authentication.

## • **Security Certificates**

You can use security certificates with RSA signatures for IKE authentication (also referred to as primary authentication) instead of preshared keys.

## **NOTE:** The EAK does not support the use of Security Certificates.

You must configure the above components in a specific order, therefore HP recommends that you use the following procedure to configure IPsec:

1. Configure host IPsec or tunnel IPsec policies.

See "Step 1: [Configuring](#page-36-0) Host or Tunnel IPsec Policies" (page 37) for a description of this step.

2. Configure IKE policies.

See "Step 2: [Configuring](#page-42-0) IKE Policies" (page 43) for a description of this step. Skip this step if the local system uses only manual keys for IPsec.

3. Configure IKE preshared keys using authentication records.

See "Step 3: Configuring Preshared Keys Using [Authentication](#page-45-0) Records" (page 46) for a description of this step. Skip this step if the local system uses only manual keys for IPsec.

4. Configure security certificates and ID information, if you are using RSA signatures for IKE authentication.

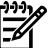

**NOTE:** Security Certificates are not supported in this EAK.

5. Verify the batch file.

HP recommends that you use an ipsec config batch file to add configuration information, and that you use the ipsec\_config batch command with the nocommit option to verify

the contents of the batch file before committing the batch file operations to the database file. See "Step 5: [Verifying](#page-52-0) the Batch File Syntax" (page 53) for a description of this step.

6. Commit the batch file operations to the database and start IPsec to verify operation.

After you have verified the contents of the batch file, commit the batch file operations to the configuration database file. Start IPsec and verify operation. See "Step 6: [Committing](#page-53-0) the Batch File [Configuration](#page-53-0) and Verifying Operation" (page 54) for a description of this step.

# Step 1: Configuring Host or Tunnel IPsec Policies

<span id="page-36-0"></span>Host IPsec policies specify IPsec behavior for IP packets sent or received by the local system as an end host. Each host IPsec policy includes address specifications used to select the host IPsec policy for a packet, and the action for packets using the policy: pass the packets in clear text, discard the packets, or apply an IPsec transform (AH or ESP) to the packets.

If the host policy is for an end host in an end-to-end tunnel (host-to-host tunnel) topology or and end host in a host-to-gateway topology, the host policy must specify the -tunnel option.

<span id="page-36-4"></span>Tunnel IPsec policies specify IPsec behavior for IP packets tunneled by the local system. In an IPsec tunnel, a tunnel endpoint system encapsulates the original packet in a new IPsec packet with an AH or ESP header. The other tunnel endpoint system processes the AH or ESP header, decapsulates the packet, and sends the packet to the destination address in the original packet header.

## <span id="page-36-1"></span>Host Policy Order and Selection

<span id="page-36-6"></span><span id="page-36-2"></span>When an IPsec system sends a packet or receives a packet for an address on the local system, IPsec searches the host IPsec policies according to the value of the priority parameter for each policy and selects the first policy with address, protocol and port specifications that match the packet. OpenVMS IPsec then takes the action specified in the selected host IPsec policy.

## default Host IPsec Policy

<span id="page-36-5"></span>The IPsec configuration database includes a host IPsec policy named default. IPsec uses the default host IPsec policy for a packet if no other host IPsec policies match the packet. The default host IPsec policy allows packets to pass in clear text. You cannot delete the default host IPsec policy, or modify any argument values except the value for the behavior (the action argument). Use the following command to change the default host IPsec policy so it discards (or drops) packets:

ipsec\_config add host default -action DISCARD

You may also change the default host IPsec policy so that it rejects packets. Reject is similar to discard except that with reject the Policy Manager sends back a TCP RST(reset). Use the following command to change the default host IPsec policy so it rejects packets:

ipsec\_config add host default -action REJECT

<span id="page-36-3"></span>To change back the behavior of the default host IPsec policy to pass packets in clear text, use the following command:

ipsec\_config add host default -action PASS

## Automatic Priority Decrement

There are two ways to set the priority of a host policy:

- Specify the priority argument to explicitly set the priority.
- Omit the priority argument and have ipsec config assign a priority using the automatic priority decrement value so that the new policy is the last policy evaluated before the default policy.

If you omit the priority argument, ipsec\_config assigns a priority value that is set to the current lowest priority value for host policies (lowest priority) in the configuration database, decremented by the automatic priority decrement value for host policies. The result is that the new policy is the last host policy evaluated before the default policy.The automatic priority decrement value for the host policies defaults to 2.

ipsec\_config add host Syntax

<span id="page-37-4"></span><span id="page-37-0"></span>If you are not using manual keys, you can use the following ipsec\_config add host syntax in most installations :

```
ipsec_config add host host_policy_name
[-source ip_addr[/prefix[/port_number|service_name]]] 
[-destination ip_addr[/[prefix[/port_number|service_name]]] 
[-protocol protocol_id] [-priority priority_number] 
[-action PASS|DISCARD|REJECT|transform_list]
```
HP recommends that you use an ipsec\_config batch file to configure IPsec. To specify an add host operation for an ipsec\_config batch file, use the above syntax without the ipsec\_config command name:

```
add host host_policy_name
[-source ip_addr[/[prefix][/port_number|service_name]]] 
[-destination ip_addr[/prefix][/port_number|service_name]]] 
[-protocol protocol_id] [-priority priority_number] 
[-action PASS|DISCARD|REJECT|transform_list]
```
The complete ipsec config add host syntax specification also allows you to specify the following arguments:

- nocommit (verify the syntax but do not commit the information to the database)
- <span id="page-37-1"></span>• profile (alternate profile file)
- in and out (inbound and outbound SA information for manual keys)

## *host\_policy\_name*

The *host* policy name is the user-defined name for the host IPsec policy. This name must be unique for each host IPsec policy and is case-sensitive.

<span id="page-37-2"></span>**Acceptable Values:** 1 - 63 characters. Each character must be an ASCII alphanumeric character, hyphen (-), or underscore (\_).

<span id="page-37-5"></span>The name **default** is reserved. See ["default](#page-36-2) Host IPsec Policy" (page 37) for more information.

## **-source** and **-destination** *ip\_addr* **[/***prefix* **[/***port\_number* **|***service\_name* **]]**

IPsec uses the *ip\_addr* , *prefix* , and *port\_number* or *service\_name* with the protocol argument to form an address filter. IPsec uses the address filter to select an IPsec policy for a packet. Specify a local IP address for the source *ip\_addr* . For an outbound packet, IPsec compares the source address filter with the source address fields in the packet, and the destination address filter with the destination address fields in the packet. For an inbound packet, IPsec compares the source address filter with the destination address fields in the packet, and the destination address filter with the source address fields in the packet.

## $\frac{1}{2}$  TIP: For host policies, the source address is the local address and the destination address is the remote address.

<span id="page-37-3"></span>**Default:** If you do not specify *ip\_addr*, *prefix* , and *port\_number* or *service\_name*, ipsec\_config uses the value of the source or destination parameter in the HostPolicy-Defaults section of the profile file used. The default value for source and destination is 0.0.0.0/0/0 (match any IPv4 address, any port).

*ip\_addr*

The *ip* addr is the source or destination IP address.

**Acceptable Values:** An IPv4 address in dotted-decimal notation or an IPv6 address in colon-hexadecimal notation. The IP address type (IPv4 or IPv6) must be the same for the source and destination address. IPsec does not support unspecified IPv6 addresses. However, you can use the double-colon (::) notation within a specified IPv6 address to denote a number of zeros (0) within an address. The address cannot be a broadcast, subnet broadcast, multicast, or anycast address.

## <span id="page-38-0"></span>*prefix*

The *prefix* is the prefix length, or the number of leading bits that must match when comparing the IP address in a packet with *ip\_addr* .

For IPv4 addresses, a prefix length of 32 bits indicates that all the bits in both addresses must match. This prefix length is equivalent to an address mask of 255.255.255.255. Use a value less than 32 to specify a subnet address filter.

For IPv6 addresses, a prefix length of 128 bits indicates that all the bits in both addresses must match. Use a value less than 128 to specify a subnet address filter.

**Range:** 0 - 32 for an IPv4 address; 0 - 128 for an IPv6 address. If you are using manual keys, prefix must be 32 if *ip\_addr* is an IPv4 address or 128 if *ip\_addr* is an IPv6 address.

<span id="page-38-1"></span>**Default:** 32 if *ip\_addr* is a non-zero IPv4 address, 128 if *ip\_addr* is a non-zero IPv6 address, or 0 (match any address) if *ip\_addr* is an all-zeros address (0.0.0.0 or 0::0). You must specify a prefix value if you specify a port or service name as part of the address filter.

#### *port*

The *port* is the upper-layer protocol (TCP or UDP) port number Specify the upper-layer protocol with the protocol argument described below.

<span id="page-38-2"></span>**Acceptable Values:** 0 - 65535. 0 indicates all ports. The upper-layer protocol must be TCP or UDP if you specify a non-zero port number.

**Default:** 0 (all ports).

*service\_name*

<span id="page-38-3"></span>The *service* name is a character string that specifies a network service. The ipsec config utility will add a policy to the configuration database with the appropriate port number and protocol, as listed below. You cannot specify *service\_name* and protocol gin the same policy.

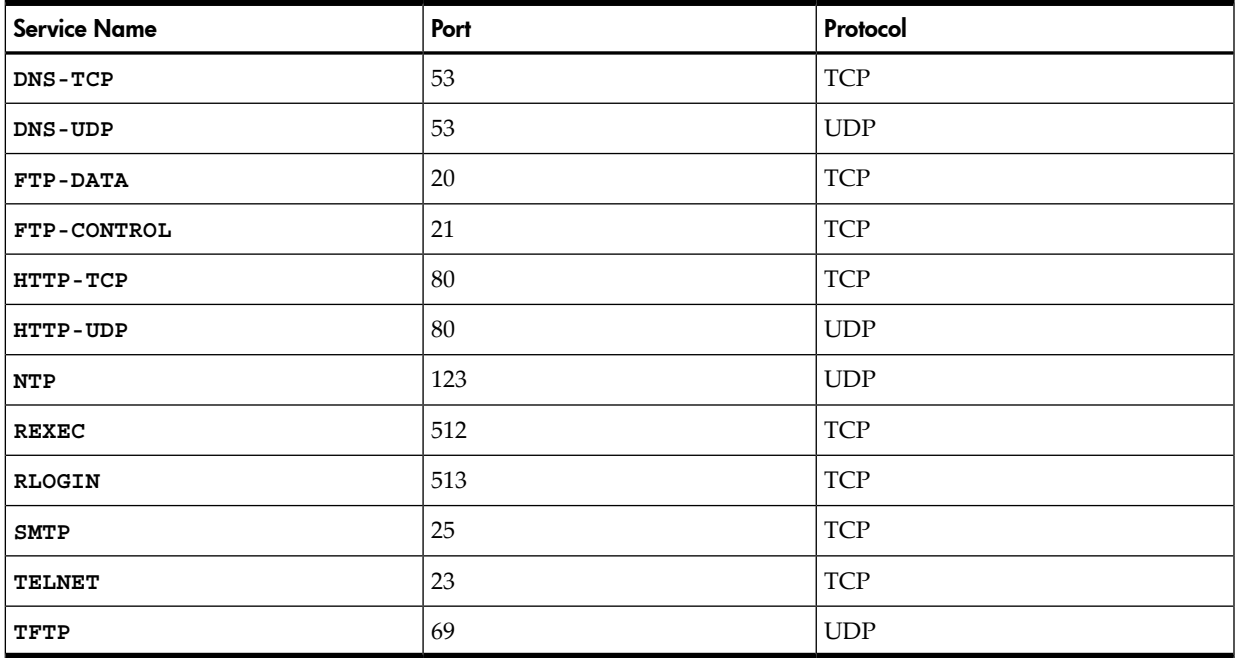

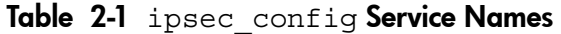

## **-protocol** *protocol\_id*

<span id="page-39-7"></span><span id="page-39-0"></span>The *protocol\_id* is the value or name of the upper-layer protocol that OpenVMS IPsec uses in the address filter to select an IPsec policy for a packet. You cannot specify protocol and a *service\_name* in the same policy.

Specifying ICMPV6 affects only the following ICMPv6 messages: Echo Request, Echo Reply, Mobile Prefix Solicitation, Mobile Prefix Advertisement.

To ensure proper operation of IPv6 networks, OpenVMS IPsec always allows all ICMPv6 messages not listed above to pass in clear text

**Acceptable Values:** Integer value 0 (any protocol) - 255, or one of the following protocol names:

- **TCP**
- **UDP**
- **ICMP**
- **ICMPV6**
- **IGMP**
- **ALL** (any protocol)

The protocols **ICMP** and **IGMP** are valid with IPv4 addresses only. The protocol **ICMPV6** is valid with IPv6 addresses only.

The *protocol\_id* must be TCP or UDP if *port* is non-zero.

**Default:** ALL .

**NOTE:** The EAK does not currently support the use of IPv6 addresses

<span id="page-39-6"></span><span id="page-39-1"></span>CAUTION: Discarding or requiring ICMP messages for IPv4 (protocol value 1) to be encrypted or authenticated may cause connectivity problems.

## **-priority** *priority\_number*

The *priority\_number* is the priority value OpenVMS IPsec uses when selecting a host IPsec policy (a higher priority value has a higher priority). The priority must be unique for each host IPsec policy.

**Range:** 99999999 - 16.

<span id="page-39-8"></span><span id="page-39-2"></span>**Default:** If you do not specify a priority, ipsec\_config assigns a priority value that is set to the current lowest priority value (lowest priority) for host IPsec policies in the configuration database, decremented by the automatic priority decrement value for host IPsec policies. The default automatic priority decrement value is 2.

#### **-tunnel**

<span id="page-39-5"></span><span id="page-39-3"></span>If packets using this host IPsec policy will be tunneled and the local system is one of the tunnel endpoints, you must indicate this by using the *tunnel* argument. The argument does not take a value.

#### **-action**

<span id="page-39-4"></span>The action argument specifies the action OpenVMS IPsec will perform on packets using this policy.

**Default:** The default definition for action is DISCARD.

#### PASS

Allow packets using this host IPsec policy to pass in clear text with no alteration. The default host IPsec policy shipped with the product specifies -action PASS .

#### <span id="page-40-0"></span>DISCARD

<span id="page-40-1"></span>Discard (silently drop) packets using this host IPsec Policy.

#### REJECT

<span id="page-40-2"></span>Reject (drop but send a TCP RST (reset)) packets using this host IPsec Policy.

## *transform\_list*

A transform specifies the IPsec authentication and encryption applied to packets using AH (Authentication Header) and ESP (Encapsulation Security Payload) headers. A transform list specifies the transforms acceptable for packets using the policy. The OpenVMS IPsec Policy Manager proposes the transform list when negotiating the transform for IPsec Security Associations (SAs) with a remote system.

The transform list in a host policy are transport transforms and are applicable to the host-to-host SA (end-to-end or transport SA) between the source and destination addresses.

If you are using dynamic keys, the transform list can contain:

- A list that contains up to 2 AH transforms
- A list that contains up to 8 ESP transforms.
- A list that contains one nested AH and ESP transform (ESP nested inside of AH)

Use a comma to separate multiple transform specifications.

The order of transforms in the transform list is significant. The first transform is the most preferable and the last transform is the least preferable. At least one transform must match a transform configured on the remote system.

The format for each transform is:

*transform\_name* **[/***lifetime\_seconds* **[/***lifetime\_kbytes* **]]**

<span id="page-40-4"></span>Where:

#### *transform\_name*

The transform\_name is one of the following AH (Authentication Header) or ESP (Encapsulation Security Payload) transform specifications, or a nested AH and ESP transform formed by joining an AH transform and an ESP transform with a plus sign (+). For example, AH\_MD5+ESP\_3DES\_HMAC\_SHA1.

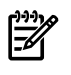

<span id="page-40-3"></span>NOTE: *lifetime\_seconds* and *lifetime\_kbytes* are read only from the first transform in the list.

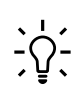

TIP: AES128 is the most secure form of encryption, with performance comparable to or better than DES and 3DES.

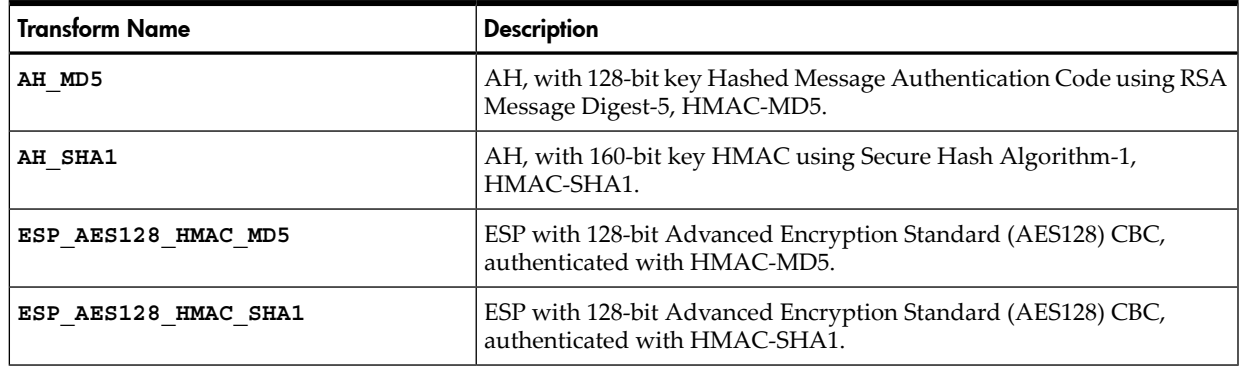

#### Table 2-2 ipsec config Transforms

| <b>Transform Name</b> | <b>Description</b>                                                                                                    |
|-----------------------|----------------------------------------------------------------------------------------------------|
| ESP DES HMAC MD5      | ESP with 56-bit Data Encryption Standard, Cipher Block Chaining Mode<br>(DES), authenticated with HMAC-MD5.                     |
| ESP DES HMAC SHA1     | ESP with 56-bit Data Encryption Standard, Cipher Block Chaining Mode<br>(DES), authenticated with HMAC-SHA1.                    |
| ESP 3DES HMAC MD5     | ESP with triple-DES CBC, three encryption iterations, each with a<br>different 56-bit key (3DES), authenticated with HMAC-MD5.  |
| ESP 3DES HMAC SHA1    | ESP with triple-DES CBC, three encryption iterations, each with a<br>different 56-bit key (3DES), authenticated with HMAC-SHA1. |
| ESP NULL HMAC MD5     | ESP with null encryption and authenticated with HMAC-MD5.                                                                       |
| ESP NULL HMAC SHA1    | ESP with null encryption and authenticated with HMAC-SHA1.                                                                      |

Table 2-2 ipsec\_config Transforms *(continued)*

#### <span id="page-41-3"></span><span id="page-41-0"></span>*lifetime\_seconds*

The *lifetime* seconds is the maximum lifetime for the IPsec SA, in seconds. A transform lifetime can be specified by time (seconds), and by kilobytes transmitted or received. IPsec considers the lifetime to be exceeded if either value is exceeded.

<span id="page-41-1"></span>**Range:** 0 (default), 30 - 4294967294 seconds (approximately 497102 days).

<span id="page-41-2"></span>**Default:** 28,800 (8 hours).

#### *lifetime\_kbytes*

The *lifetime\_kbytes* is the maximum lifetime for the IPsec SA, measured by kilobytes transmitted or received. A transform lifetime can be specified by time (seconds), and by kilobytes transmitted or received. IPsec considers the lifetime to be exceeded if either value is exceeded.

**Range:** 0 (default), 500 - 4294967294 kilobytes.

**Default:** 0.

# Step 2: Configuring IKE Policies

<span id="page-42-6"></span><span id="page-42-0"></span>You must specify configure an IKE policy if you are using dynamic keys for IPsec.

IPsec uses the parameters in an IKE policy when using the IKE protocol to establish IKE Security Associations (SAs) with remote systems. IPsec uses IKE SAs to negotiate IPsec SAs; an IKE SA must exist with a remote system before IPsec can negotiate IPsec SAs.

<span id="page-42-1"></span>You must specify an IKE policy if you are using dynamic keys for IPsec.

## IKE Policy Order and Selection

<span id="page-42-7"></span><span id="page-42-2"></span>The OpenVMS IPsec Policy Manager stores the IKE policy information alongside the associated Host IPsec Policy information. The Host IPsec Policy is retrieved to obtain or set the IKE policy information.

## ipsec\_config add ike Syntax

<span id="page-42-9"></span>You can use the following ipsec\_config add ike syntax in most installations:

```
ipsec_config add ike ike_policy_name
-remote ip_addr[/prefix] 
[-authentication PSK|RSASIG]
[-hash MD5|SHA1] [-encryption AES|DES|3DES] 
[-life lifetime_seconds]
```
HP recommends that you use an ipsec\_config batch file to configure IPsec. To specify an add ike operation for an ipsec\_config batch file, use the above syntax without the ipsec\_config command name:

```
add ike ike_policy_name -remote ip_addr[/prefix] 
[-authentication PSK|RSASIG]
[-hash MD5|SHA1] [-encryption AES|DES|3DES] 
[-life lifetime_seconds]
```
<span id="page-42-3"></span>The complete ipsec config add ike syntax specification also allows you to specify the following arguments:

- nocommit (verify the syntax but do not commit the information to the database)
- profile (alternate profile file)

## *ike\_policy\_name*

<span id="page-42-4"></span>The *ike* policy name is the user-defined name for the IKE policy. This name must match the name given to the host policy with which the IKE policy is associated.

<span id="page-42-8"></span>**Acceptable Values:** 1 - 63 characters. Each character must be an ASCII alphanumeric character, hyphen (-), or underscore (\_).

## **-remote** *ip\_addr* [/*prefix* ]

<span id="page-42-5"></span>The *ip\_addr* and *prefix* are the IP address and network prefix length that specifies the remote system or subnet for this policy. HP recommends that you do not specify a wildcard address (0.0.0.0/0 or 0::0/0). Wildcard addresses allow unauthorized systems to engage the local systems in IKE negotiations.

Where:

*ip\_addr*

The *ip* addr is the remote IP address.

**Acceptable Values:** An IPv4 address in dotted-decimal notation or an IPv6 address in colon-hexadecimal notation. The IP address type (IPv4 or IPv6) must be the same for the source and destination address. IPsec does not support unspecified IPv6 addresses. However, you can use the double-colon (::) notation within a specified IPv6 address to denote a number of zeros (0) within an address. The address must be a unicast address.

## <span id="page-43-0"></span>**Default:** None.

## *prefix*

The *prefix* is the prefix length, or the number of leading bits that must match when comparing the remote IP address with *ip\_addr* .

For IPv4 addresses, a prefix length of 32 bits indicates that all the bits in both addresses must match. This prefix length is equivalent to an address mask of 255.255.255.255. Use a value less than 32 to specify a subnet address filter.

For IPv6 addresses, a prefix length of 128 bits indicates that all the bits in both addresses must match. Use a value less than 128 to specify a subnet address filter.

**Range:** 0 - 32 for an IPv4 address; 0 - 128 for an IPv6 address. If you are using manual keys, prefix must be 32 if *ip\_addr* is an IPv4 address or 128 if *ip\_addr* is an IPv6 address.

<span id="page-43-6"></span><span id="page-43-1"></span>**Default:** 32 if *ip\_addr* is a non-zero IPv4 address, 128 if *ip\_addr* is a non-zero IPv6 address, or 0 (match any address) if *ip\_addr* is an all-zeros address (0.0.0.0 or 0::0).

#### **-authentication** *authentication\_type*

The authentication\_type is the primary authentication method IPsec will use when establishing the IKE SA. This must match the method configured on the remote system.

#### **Acceptable Values:**

**PSK** (preshared key) **RSASIG** (RSA signatures using security certificates)

NOTE: The EAK release does not currently support Security Certificates.

<span id="page-43-2"></span>If you specify PSK , you must configure a preshared key using the ipsec\_config add auth command. If you specify RSASIG , you must use security certificates.

<span id="page-43-5"></span>**Default:** The default authentication parameter value is PSK .

## **-group 1|2**

 $\mathbb{R}$ 

The group argument specifies the Diffie-Hellman Group (sometimes referred to as the Oaklely Group) used to select initial Diffie-Hellman values. This must match the Diffie-Hellman Group configured on the remote system.

#### <span id="page-43-3"></span>**Acceptable Values:**

**1** (MODP, 768-bit exponent)

<span id="page-43-4"></span>**2** (1024-bit exponent)

**Default:** The default group parameter value is 2.

#### **-hash MD5|SHA1**

The hash argument specifies the hash algorithm for authenticating IKE messages. This must match the hash algorithm configured on the remote system.

#### **Acceptable Values:**

**MD5** (128-bit key Hashed Message Authentication Code using RSA Message Digest-5, HMAC-MD5)

**SHA1** (160-bit key HMAC using Secure Hash Algorithm-1, HMAC-SHA1)

**Default:** The default hash parameter value is MD5.

#### **-encryption** *encryption\_algorithm*

<span id="page-44-2"></span><span id="page-44-0"></span>The *encryption* algorithm is the encryption algorithm for encrypting IKE messages. This must match the encryption algorithm configured on the remote system.

#### **Acceptable Values:**

**AES** (128-bit Advanced Encryption Standard, Cipher Block Chaining Mode, AES-CBC) **DES** (56-bit Data Encryption Standard, Cipher Block Chaining Mode, DES-CBC) **3DES** (triple-DES CBC, three encryption iterations, each with a different 56-bit key, 3DES-CBC)

<span id="page-44-1"></span>**Default:** The default encryption parameter value is 3DES.

#### **-life** *lifetime\_seconds*

<span id="page-44-3"></span>The *lifetime* seconds is the maximum lifetime for the IKE SA, in seconds. **Range:** 0 (default), 30 - 4294967294 seconds (approximately 497102 days). **Default:** 28,800 (8 hours).

# Step 3: Configuring Preshared Keys Using Authentication Records

<span id="page-45-7"></span><span id="page-45-0"></span>Complete this step only if you configured PSK (preshared keys) as an IKE authentication method in "Step 2: [Configuring](#page-42-0) IKE Policies" (page 43). If you configured RSASIG (RSA signatures) as the IKE authentication method in all IKE policies, skip this step, and go to [Section](#page-51-0) : "Step 4: Configuring [Certificates"](#page-51-0) (page 52).

<span id="page-45-6"></span><span id="page-45-1"></span>OpenVMS IPsec stores preshared keys in authentication records that are part of the Host Policy Information.

## Configuring Preshared Keys without ID Information

Authentication records can also include IKE ID information. You do **not** have to configure IKE ID information if your topology meets the following requirements:

- You are using preshared keys.
- The remote system uses IP addresses as IKE IDs. OpenVMS IPsec systems use IP addresses as IKE IDs by default.
- You are using Main Mode (MM) for the IKE negotiations (you are not using Aggressive Mode). OpenVMS and most vendors use Main Mode by default.

<span id="page-45-5"></span><span id="page-45-2"></span>If your topology does not meet the above requirements, you must configure IKE ID information.

## ipsec config add auth Syntax for Preshared Keys without ID Information

You can use the following ipsec\_config add auth syntax to configure preshared keys without ID information in most installations:

#### **ipsec\_config add auth** *auth\_name* **-remote** *ip\_addr***[/***prefix***] -preshared** *preshared\_key*

HP recommends that you use an ipsec\_config batch file to configure IPsec. To specify an add auth operation for an ipsec\_config batch file, use the above syntax without the ipsec\_config command name:

#### **add auth** *auth\_name*  **-remote** *ip\_addr***[/***prefix***] -preshared** *preshared\_key*

The complete ipsec config add auth syntax specification also allows you to specify the following arguments:

- nocommit (verify the syntax but do not commit the information to the database)
- profile (alternate profile file)
- <span id="page-45-3"></span>• exchange (exchange mode; if you do not configure ID information, you must use Main Mode, which is the default)
- ltype and lid (local ID type and value)
- rtype and rid (remote ID type and value)

#### *auth\_name*

<span id="page-45-4"></span>The *auth* name is the user-defined name for the authentication record. This name must match the name given to the host policy with which the authentication record is associated.

**Acceptable Values:** 1 - 63 characters. Each character must be an ASCII alphanumeric character, hyphen (-), or underscore (\_).

## -remote *ip\_addr* [/*prefix* ]

The ip\_addr and *prefix* are the IP address and network prefix length that specifies the remote system or subnet for this record. Each *ip\_addr* and *prefix* combination (the significant bits of *ip\_addr* , as specified by *prefix* ) must be unique.If the remote system's IP address matches multiple IP address and prefix combinations, IPsec uses the authentication record with the most specific address (longest prefix length).

<span id="page-46-0"></span>Where:

*ip\_addr*

The *ip* addr is the remote IP address.

**Acceptable Values:** An IPv4 address in dotted-decimal notation or an IPv6 address in colon-hexadecimal notation. The IP address type (IPv4 or IPv6) must be the same for the source and destination address. IPsec does not support unspecified IPv6 addresses. However, you can use the double-colon (::) notation within a specified IPv6 address to denote a number of zeros (0) within an address. The address cannot be a broadcast, subnet broadcast, multicast, or anycast address.

<span id="page-46-1"></span>**Default:** None.

## *prefix*

The *prefix* is the prefix length, or the number of leading bits that must match when comparing the remote IP address with *ip\_addr* .

For IPv4 addresses, a prefix length of 32 bits indicates that all the bits in both addresses must match. This prefix length is equivalent to an address mask of 255.255.255.255. Use a value less than 32 to specify a subnet address filter.

For IPv6 addresses, a prefix length of 128 bits indicates that all the bits in both addresses must match. Use a value less than 128 to specify a subnet address filter.

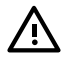

**WARNING!** Specifying a subnet address filter and a preshared key allows you to configure a single preshared key for an entire subnet. However, HP strongly recommends that you configure an individual authentication record for each remote system with a unique preshared key.

**Range:** 0 - 32 for an IPv4 address; 0 - 128 for an IPv6 address. If you are using manual keys, prefix must be 32 if *ip\_addr* is an IPv4 address or 128 if *ip\_addr* is an IPv6 address.

<span id="page-46-2"></span>**Default:** 32 if *ip\_addr* is a non-zero IPv4 address, 128 if *ip\_addr* is a non-zero IPv6 address, or 0 (match any address) if *ip\_addr* is an all-zeros address (0.0.0.0 or 0::0).

-preshared *preshared\_key*

The *preshared\_key* is the preshared key used for IKE authentication. This must match the preshared key configured on the remote system.

<span id="page-46-3"></span>**Acceptable Values:** A text string, containing 1 - 128 ASCII characters. White spaces are not allowed. You must quote shell special characters if you are using the command-line interface; do not quote them if you are using a batch file.

**Default:** None.

## Configuring Preshared Keys with ID Information

You must configure IKE ID information with preshared keys for the following topologies:

- The remote system does not use IP addresses as IKE IDs. OpenVMS IPsec systems use IP addresses as IKE IDs by default.
- You are using Aggressive Mode (AM) for the IKE negotiations; you are not using Main Mode (MM).

As part of the IKE SA negotiation, the IKE peers exchange and verify ID types and ID values. For preshared key authentication, the authentication record contains the preshared key value and can also contain the following IKE ID information:

- local ID type
- local ID value
- remote ID type
- remote ID value

The OpenVMS IPsec Policy Manager retrieves authentication records as follows:

- If OpenVMS IPsec is the initiator in an IKEv1 Phase 1 negotiation (Main Mode or Aggressive Mode), IKE uses the remote system's IP address to search for an authentication record. If more than one authentication record matches the remote system's IP address, IKE uses the authentication record with the most specific (longest prefix length) IP address.
- If OpenVMS IPsec is a responder in an IKEv1 Phase 1 negotiation and the exchange type is Main Mode, IKE uses the remote system's IP address (from the IP packet header) to search for an authentication record.
- <span id="page-47-3"></span>• If OpenVMS IPsec is a responder in an IKEv1 Phase 1 negotiation and the exchange type is Aggressive Mode, IKE searches for an authentication record by comparing the ID information (the IKE Identity payload) sent by the remote system with the remote ID fields configured in the authentication records. IKE then uses the remote address field in the authentication record to search for the IKE policy.

If IKE uses an authentication record that specifies local ID information, OpenVMS IPsec sends the specified local ID in an IKE (ISAKMP) Identity payload. If IKE uses an authentication record that does not specify local ID information, OpenVMS IPsec sends the IP address of the interface it is using for the IKE negotiation as the local ID value, and sends the address type (IPv4 or IPv6) as the local ID type.

<span id="page-47-0"></span>If IKE uses an authentication record that specifies remote ID information, OpenVMS IPsec uses the specified remote ID to verify what the remote system sends in the IKE (ISAKMP) Identity payload. If the matching authentication record does not specify remote ID information and the exchange mode is Main Mode, IPsec verifies that the source IP address from the inbound packet matches the ID value sent by the remote system, and uses the IP address type as the ID type.

## <span id="page-47-2"></span>ipsec config add auth Syntax for Preshared Keys with ID Information

You can use the following ipsec config add auth syntax to configure preshared keys in most installations:

```
ipsec_config add auth auth_name
 -remote ip_addr[/prefix] [-exchange|x AM|MM]
[-ltype local_id_type] [-lid local_id] 
[-rtype remote_id_type] [-rid remote_id]
-preshared preshared_key
```
HP recommends that you use an ipsec\_config batch file to configure IPsec. To specify an add auth operation for an ipsec\_config batch file, use the above syntax without the ipsec\_config command name:

```
add auth auth_name
  -remote ip_addr[/prefix] [-exchange|x AM|MM]
[-ltype local_id_type] [-lid local_id] 
[-rtype remote_id_type] [-rid remote_id]
-preshared preshared_key
```
<span id="page-47-1"></span>The complete ipsec config add auth syntax specification also allows you to specify the following arguments:

- nocommit (verify the syntax but do not commit the information to the database)
- profile (alternate profile file)

## *auth\_name*

The *auth* name is the user-defined name for the authentication record. This name must match the name given to the host policy with which the authentication record is associated.

**Acceptable Values:** 1 - 63 characters. Each character must be an ASCII alphanumeric character, hyphen (-), or underscore (\_).

```
-remote ip_addr [/prefix ]
```
<span id="page-48-0"></span>The ip\_addr and *prefix* are the IP address and network prefix length that specifies the remote system or subnet for this record. Each *ip\_addr* and *prefix* combination (the significant bits of *ip\_addr* , as specified by *prefix* ) must be unique.If the remote system's IP address matches multiple IP address and prefix combinations, IPsec uses the authentication record with the most specific address (longest prefix length).

<span id="page-48-1"></span>Where:

*ip\_addr*

The *ip* addr is the remote IP address.

**Acceptable Values:** An IPv4 address in dotted-decimal notation or an IPv6 address in colon-hexadecimal notation. The IP address type (IPv4 or IPv6) must be the same for the source and destination address. IPsec does not support unspecified IPv6 addresses. However, you can use the double-colon (::) notation within a specified IPv6 address to denote a number of zeros (0) within an address. The address cannot be a broadcast, subnet broadcast, multicast, or anycast address.

## <span id="page-48-2"></span>**Default:** None.

*prefix*

The *prefix* is the prefix length, or the number of leading bits that must match when comparing the remote IP address with *ip\_addr* .

For IPv4 addresses, a prefix length of 32 bits indicates that all the bits in both addresses must match. This prefix length is equivalent to an address mask of 255.255.255.255. Use a value less than 32 to specify a subnet address filter.

For IPv6 addresses, a prefix length of 128 bits indicates that all the bits in both addresses must match. Use a value less than 128 to specify a subnet address filter.

**WARNING!** Specifying a subnet address filter and a preshared key allows you to configure a single preshared key for an entire subnet. However, HP strongly recommends that you configure an individual authentication record for each remote system with a unique preshared key.

<span id="page-48-3"></span>**Range:** 0 - 32 for an IPv4 address; 0 - 128 for an IPv6 address. If you are using manual keys, prefix must be 32 if *ip\_addr* is an IPv4 address or 128 if *ip\_addr* is an IPv6 address.

**Default:** 32 if *ip\_addr* is a non-zero IPv4 address, 128 if *ip\_addr* is a non-zero IPv6 address, or 0 (match any address) if *ip\_addr* is an all-zeros address (0.0.0.0 or 0::0).

## **-exchange AM|MM**

<span id="page-48-4"></span>Specifies the exchange mode for the IKEv1 Phase 1 negotiation. This must match what is configured on the remote system.

**Acceptable Values:** AM ( Aggressive Mode) or MM (Main Mode). Aggressive Mode does not provide identity protection (the IKE peers exchange identity information before establishing a secure channel), but it is more efficient.

**Default:** MM (Main Mode).

<span id="page-49-0"></span>TIP: Most vendors use Main Mode by default. The IKE protocol specification requires implementations to support Main Mode; support for Aggressive Mode is optional.

## **-ltype** *local\_id\_type* and **-lid** *local\_id*

The *local\_id\_type* and *local\_id* are the local ID type and value the local system sends to the remote system when negotiating an IKE SA. These values must match what is configured on the remote system.

You do not have to specify the local ID type and value if the local system uses IPv4 or IPv6 addresses as the ID type, and the local system is not multihomed. (OpenVMS IPsec uses IPv4 and IPv6 addresses for the ID type by default.)

<span id="page-49-1"></span>**Acceptable Values:** [Table](#page-49-1) 2-3 lists the valid ID types and corresponding ID values.

| <b>ID Type</b>   | <b>ID Value</b>                                                                                                    |
|------------------|----------------------------------------------------------------------------------------------------|
| IPV4             | IPv4 address in dotted-decimal notation.                                                                                                    |
| IPV6             | IPv6 address in colon-hexadecimal notation.                                                                                                    |
| FQDN             | Fully Qualified Domain Name (FQDN), also known as Domain Name Server or<br>DNS name, such as myhost.hp.com.                                                                                                    |
| KEY-ID           | Key identifier; a character string used to identify the preshared key. This is only<br>valid for Aggressive Mode negotiations using preshared keys. You must also<br>specify-exchange AM and-preshared preshared key. |
| <b>USER-FODN</b> | User-Fully Qualified Domain Name (User-FQDN) in SMTP format, such as<br>user@myhost.hp.com.                                                                                                    |
| X500-DN          | X.500 Distinguished Name (DN). The format of the DN is described in the<br>paragraphs that follow.                                                                                                    |

Table 2-3 ID Types and Values

The DN consists of at least one of the following attributes:

```
CN=commonName
C=country
O=organization
OU=organizationalUnit
```
The attributes are all optional, but you must specify at least one. Separate multiple attributes using commas. The order of the attributes is ignored and the DN is not case sensitive.

If there are spaces in the DN, you must enclose the DN in double quotes ("" ). For example, "CN=host1,C=US,O=My Company,OU=Blue Lab" .

The values are defined as follows:

*commonName* : The commonName of the DN in printable string format. Commas are not accepted as part of this value. The size of this value must not exceed 64 bytes.

*country* : The two-character ISO 3166-1 code for the country listed in the DN, for example US for United States of America. Commas are not accepted as part of this value.

*organization* : The organization of the DN, for example Hewlett-Packard . Commas are not accepted as part of this value. The size of this value must not exceed 64 bytes.

*organizationalUnit* : The organizationalUnit forthe DN, for example Marketing . Commas are not accepted as part of this value. The size of this value must not exceed 64 bytes.

**Defaults:** The address of the interface the local system uses to communicate with the remote system for the ID value and the appropriate IP address type (IPV4 or IPV6) for the ID type.

#### **-rtype** *remote\_id\_type* and **-rid** *remote\_id*

<span id="page-50-0"></span>The *remote* id type and *local* id are used to verify the ID type and ID value sent by the remote system when negotiating a IKE SA. This must match what is configured on the remote system.

You do not have to specify the remote ID type and value if the remote system is an OpenVMS system or a non-HP system that uses IPv4 or IPv6 addresses as the ID type, and is not multihomed.

**Acceptable Values:** Table 2-3 [\(page](#page-49-1) 50) lists the valid ID types and corresponding ID values.

<span id="page-50-1"></span>**Defaults:** The *remote\_id\_type* and *remote\_id* arguments are required if the IKE exchange mode is Aggressive Mode (-exchange AM ). Otherwise, if *remote\_id\_type* and *remote\_id* are not specified, OpenVMS uses the IP address of the remote system, from the source address of the inbound IP packets and the corresponding ID type (IPV4 or IPV6 ).

#### *preshared\_key*

The *preshared\_key* is the preshared key used for IKE authentication. This must match the preshared key configured on the remote system.

**Acceptable Values:** A text string, containing 1 - 128 ASCII characters. White spaces are not allowed. You must quote shell special characters if you are using the command-line interface; do not quote them if you are using a batch file.

**Default:** None.

# Step 4: Configuring Certificates

<span id="page-51-0"></span>The EAK release does not currently support Security Certificates.

# Step 5: Verifying the Batch File Syntax

<span id="page-52-0"></span>Use the following command to verify the contents of the ipsec\_config batch file without committing the configuration:

#### **ipsec\_config batch** *batch\_file\_name* **-nocommit**

The ipsec\_config utility displays the following message to indicate the profile file used:

Used default Profile file

TCPIP\$IPSEC\_DEVICE:[TCPIP\$IPSEC]IPSEC\_PROFILE.DAT

If there are no syntax errors in the batch file, ipsec\_config returns without displaying any other messages.

Go on to "Step 6: Committing the Batch File [Configuration](#page-53-0) and Verifying Operation" (page 54).

# Step 6: Committing the Batch File Configuration and Verifying Operation

<span id="page-53-1"></span><span id="page-53-0"></span>Use the following procedure to verify the operation of your OpenVMS IPsec configuration.

**1.** Commit the batch file operations to the configuration database with the following command:

```
ipsec_config batch batch_file_name
```
**2.** The ipsec config utility displays the contents of the configuration database. The contents include the configuration record automatically generated by ipsec\_config for the default policy. The host policies are sorted in priority order. An output similar to the following will be displayed:

#### **ipsec\_config show all**

```
 host apple_to_orange
     -source 192.6.2.50/32/0
 -destination 192.6.2.100/32/0
   -protocol 0
    -priority 99999999
     -action ESP_AES128_HMAC_SHA1/28800/0
        host default
    -action PASS
```
# <span id="page-54-0"></span>Configuration Examples

Following are examples of configuring OpenVMS IPsec.

NOTE: The host, IKE, and auth 'name's can be substituted with any name you choose. For example, in the command:

ipsec\_config add host *policynamefoo*

*policynamefoo* may be substituted with a user selected name. Each 'name' in a given block of add commands for a single policy is required to match.

## <span id="page-55-0"></span>Example 3-1 HOST-TO-HOST Security Association (SA) using a Pre-Shared Key (PSK) AES128 encryption, SHA1 authentication

On node APPLE issue the following commands:

```
 $ipsec_config add host apple_to_orange
  -source 10.10.2.100
  -destination 10.10.2.200
  -action ESP_AES128_HMAC_SHA1
$ipsec config add ike apple to orange
 -remote 10.10.2.200
 -authentication PSK
$ipsec config add auth apple to orange
  -remote 10.10.2.200
  -preshared hello
```
On node ORANGE issue the following commands:

```
 $ipsec_config add host orange_to_apple
 -source 10.10.2.200
 -destination 10.10.2.100
 -action ESP_AES128_HMAC_SHA1
$ipsec config add ike orange to apple
 -remote 10.10.2.100
 -authentication PSK
$ipsec config add auth orange to apple
  -remote 10.10.2.100
  -preshared hello
```
#### <span id="page-56-0"></span>Example 3-2 HOST-TO-HOST SA using a PSK, AES128 encryp, MD5 auth, inbound/outbound TELNET

On node APPLE issue the following commands:

```
 $ipsec_config add host telnet_apple_to_orange
     -source 10.10.2.100/32
     -destination 10.10.2.200/32/TELNET
     -action ESP_AES128_HMAC_MD5
    $ipsec_config add ike telnet_apple_to_orange
     -remote 10.10.2.200/32
     -authentication PSK
   $ipsec config add auth telnet apple to orange
     -remote 10.10.2.200
     -preshared hello
On node ORANGE issue the following commands:
   $ipsec config add host telnet orange to apple
     -source 10.10.2.200
     -destination 10.10.2.100/32/TELNET
     -action ESP_AES128_HMAC_MD5
   $ipsec config add ike telnet orange to apple
     -remote 10.10.2.100
     -authentication PSK
   $ipsec config add auth telnet orange to apple
     -remote 10.10.2.100/32
```

```
 -preshared hello
```
#### <span id="page-57-0"></span>Example 3-3 HOST-TO-HOST Security Association (SA) using a Pre-Shared Key (PSK) 3DES encryption, MD5 authentication, TCP traffic only, SA lifetime of 2 hours

On node APPLE issue the following commands:

```
 $ipsec_config add host apple_to_orange
     -source 10.10.2.100
     -destination 10.10.2.200
     -action ESP_3DES_HMAC_MD5/7200
     -protocol TCP
    $ipsec_config add ike apple_to_orange
     -remote 10.10.2.200
     -authentication PSK
   $ipsec config add auth apple to orange
     -remote 10.10.2.200
     -preshared hello
On node ORANGE issue the following commands:
   $ipsec config add host orange to apple
     -source 10.10.2.200
     -destination 10.10.2.100
     -action ESP_3DES_HMAC_MD5/7200
     -protocol TCP
```

```
$ipsec config add ike orange to apple
 -remote 10.10.2.100
 -authentication PSK
```

```
$ipsec config add auth orange to apple
 -remote 10.10.2.100
 -preshared hello
```
<span id="page-58-0"></span>Example 3-4 HOST-TO-HOST Security Association (SA) Tunnel Policy using a Pre-Shared Key (PSK), NULL encryption, MD5 authentication, IKE negotiations using AES encryption, IKE lifetime of 4 hours

On node APPLE issue the following commands:

```
 $ipsec_config add host apple_to_orange
     -source 10.10.2.100
     -destination 10.10.2.200
     -action ESP_NULL_HMAC_MD5
     -tunnel
    $ipsec_config add ike apple_to_orange
     -remote 10.10.2.200
     -encryption AES
     -life 14400
     -authentication PSK
    $ipsec_config add auth apple_to_orange
     -remote 10.10.2.200
     -preshared hello
On node ORANGE issue the following commands:
   $ipsec config add host orange to apple
     -source 10.10.2.200
     -destination 10.10.2.100
     -action ESP_NULL_HMAC_MD5
     -tunnel
```

```
$ipsec config add ike orange to apple
  -remote 10.10.2.100
 -encryption AES
 -life 14400
 -authentication PSK
$ipsec config add auth orange to apple
  -remote 10.10.2.100
```
-preshared hello

<span id="page-59-0"></span>On node APPLE issue the following commands:

```
$ipsec config add host apple to orange
     -src 10.10.2.100
     -dst 10.10.2.200
     -action ESP_AES128_HMAC_SHA1
     -in 
esp/2540010/0x1234567890223456789032345678904234567890/0x1234567890abc
      def2234567890abcdef/0x4553502053412121
    -\Omegaut
esp/2540011/0x1234567890223456789032345678904234567890/0x1234567890ab
      cdef2234567890abcdef/0x4553502053412121
```
On node ORANGE issue the following commands:

```
$ipsec config add host orange to apple
     -src 10.10.2.200
     -dst 10.10.2.100
     -action ESP_AES128_HMAC_SHA1
     -in 
esp/2540011/0x1234567890223456789032345678904234567890/0x1234567890abc
     def2234567890abcdef/0x4553502053412121
     -out 
esp/2540010/0x1234567890223456789032345678904234567890/0x1234567890ab
      cdef2234567890abcdef/0x4553502053412121
```
**NOTE:** The length of the encryption key for AES128 is 32 hex digits.

The length of the auth key for SHA1 is 40 hex digits.

Format is type/spi/auth\_key[/encr\_key[/iv]]

<span id="page-60-0"></span>On node APPLE issue the following commands:

```
$ipsec config add host apple to orange
      -src 10.10.2.100
      -dst 10.10.2.200
      -action ESP_3DES_HMAC_SHA1
      -in 
esp/2540010/0x1234567890223456789032345678904234567890/0x1234567890ab
       cdef2234567890abcdef3234567890abcdef/0x4553502053412121
      -out 
esp/2540011/0x1234567890223456789032345678904234567890/0x1234567890a
       bcdef2234567890abcdef3234567890abcdef/0x4553502053412121
```
On node ORANGE issue the following commands:

```
$ipsec config add host orange to apple
      -src 10.10.2.200
      -dst 10.10.2.100
      -action ESP_3DES_HMAC_SHA1
      -in 
esp/2540011/0x1234567890223456789032345678904234567890/0x1234567890ab
      cdef2234567890abcdef3234567890abcdef/0x4553502053412121
      -out 
esp/2540010/0x1234567890223456789032345678904234567890/0x1234567890a
       bcdef2234567890abcdef3234567890abcdef/0x4553502053412121
```
**NOTE:** The length of the encryption key for 3DES is 48 hex digits.

The length of the encryption key for DES is 16 hex digits.

The length of the auth key for SHA1 is 40 hex digits.

Format is type/spi/auth\_key[/encr\_key[/iv]].

<span id="page-61-0"></span>On node APPLE issue the following commands:

```
$ipsec config add host apple to orange
 -src 16.116.92.100
 -dst 16.116.92.200
 -action ESP_NULL_HMAC_MD5
 -in esp/256/0x12345678902234567890323456789042
 -out esp/257/0x12345678902234567890323456789042
```
On node ORANGE issue the following commands:

\$ipsec config add host orange to apple  $-src$  10.10.2.200 -dst 10.10.2.100 -action ESP\_NULL\_HMAC\_MD5 -in esp/257/0x12345678902234567890323456789042 -out esp/256/0x12345678902234567890323456789042

NOTE: The length of the auth key for MD5 is 32 hex digits.

Format is type/spi/auth\_key.

<span id="page-62-0"></span>Example 3-8 Removing/Undoing add Commands

Use the following commands to remove (undo) addcommands: ipsec\_config delete auth *policynamefoo* ipsec\_config delete ike *policynamefoo* ipsec\_config delete host *policynamefoo*

# <span id="page-64-0"></span>**Index**

## Symbols

3DES (Triple Data Encryption Standard), [22](#page-21-6) configuring in host IPsec policies, [41](#page-40-4) configuring in IKE policies, [45](#page-44-2)

## A

AES (Advanced Encryption Standard), [22](#page-21-7) configuring in host IPsec policies, [41](#page-40-4) recommendation, [22](#page-21-8) Aggressive Mode (AM) configuring in authentication records, [49](#page-48-4) AH (Authentication Header), [17](#page-16-2) algorithms, [22](#page-21-9) configuring in host IPsec policies, [40](#page-39-5) description, [22](#page-21-10) authentication algorithm configuring in IKE policies, [44](#page-43-4) algorithms, [22](#page-21-9) IKE primary, [26](#page-25-4) methods, [26](#page-25-4) Authentication Header (*see* AH) authentication records configuring, [46,](#page-45-5) [48](#page-47-2)

## C

clear text configuring in host IPsec policies, [40](#page-39-5) configuring authentication records, [46](#page-45-6) host IPsec policies, [38](#page-37-4) IKE policies, [43](#page-42-6) preshared keys, [46](#page-45-7) tunnel IPsec policies, [37](#page-36-4)

## D

demilitarized zone (*see* DMZ) DES (Data Encryption Standard), [22](#page-21-11) configuring in host IPsec policies, [41](#page-40-4) configuring in IKE policies, [45](#page-44-2) warning, [22](#page-21-12) Diffie-Hellman, [24](#page-23-3) group configuring in IKE policies, [44](#page-43-5) digital signature, [26](#page-25-4) using with IPsec, [17](#page-16-3) DMZ securing with IPsec, [28](#page-27-1)

## E

Encapsulating Security Payload (*see* ESP) encryption

configuring in IKE policies, [45](#page-44-2) ESP (Encapsulating Security Payload), [17](#page-16-4) configuring in host IPsec policies, [40](#page-39-5) tunnel mode, [20](#page-19-6)

## F

features, [17](#page-16-5)

## H

hash algorithm configuring in IKE policies, [44](#page-43-4) host IPsec policies configuring, [38](#page-37-4) default, [37](#page-36-5)

## I

ID payload, [48](#page-47-3) IKE (Internet Key Exchange), [17](#page-16-6) defined, [19](#page-18-4) description, [24](#page-23-4) ID payload, [48](#page-47-3) policy selection, [43](#page-42-7) SA definition, [35](#page-34-1) installing verifying, [54](#page-53-1) Internet Key Exchange (*see* IKE) (*see* IKE) Internet Security Association and Key Management Protocol (*see also* ISAKMP) , [24](#page-23-5) (*see also* ISAKMP) IP address configuring in host IPsec policies, [38](#page-37-5) configuring in IKE policies, [43](#page-42-8) IPsec enabling, [29](#page-28-4) overview, [19](#page-18-5) starting up shutting down, [29](#page-28-5) topologies, [27](#page-26-5) IPsec policy configuring overview, [35](#page-34-2) default, [37](#page-36-5) selection process, [37](#page-36-6) ipsec\_admin, [54](#page-53-1) ipsec\_config add auth syntax, [46](#page-45-5), [48](#page-47-2) ipsec\_config add host syntax, [38](#page-37-4) ipsec\_config add ike syntax, [43](#page-42-9) ISAKMP (*see also* IKE)

, [24](#page-23-5) (*see also* IKE) ID payload, [48](#page-47-3)

## K

key management using IKE, [24](#page-23-4) shared, [26](#page-25-5) keying, dynamic, [24](#page-23-3)

## L

lifetime kilobytes configuring in host IPsec policies, [42](#page-41-2) lifetime seconds configuring in host IPsec policies, [42](#page-41-3) configuring in IKE policies, [45](#page-44-3) lKE policies configuring, [43](#page-42-9) Logical names, [29](#page-28-6) lSAKMP parameters (*see* IKE policies)

## M

Main Mode (MM) configuring in authentication records, [49](#page-48-4) manual keys, [26](#page-25-6) defined, [19](#page-18-6) MD5 (Message Digest-5), [22](#page-21-13) configuring in host IPsec policies, [41](#page-40-4) configuring in IKE policies, [44](#page-43-4)

## N

nested transform defined, [24](#page-23-6)

## O

Oakley, [24](#page-23-7) group configuring in IKE policies, [44](#page-43-5)

## P

PASS configuring in host IPsec policies, [40](#page-39-5) port number configuring in host IPsec policies, [38](#page-37-5) preshared keys, [26](#page-25-4) configuring, [46,](#page-45-5) [48](#page-47-2) configuring as an authentication method in IKE policies, [44](#page-43-6) using with IPsec, [17](#page-16-7) primary authentication configuring in IKE policies, [44](#page-43-6) priority configuring in host IPsec policies, [40](#page-39-6) protocol configuring in host IPsec policies, [40](#page-39-7) public key, [26](#page-25-4) using with IPsec, [17](#page-16-3)

## R

RSA signatures configuring as an authentication method in IKE policies, [44](#page-43-6)

## S

SA (*see* Security Association) Security Association, [24](#page-23-3) security certificates configuring as an authentication method in IKE policies, [44](#page-43-6) service name configuring in host IPsec policies, [38](#page-37-5) SHA1 (Secure Hash Algorithm-1) configuring in host IPsec policies, [41](#page-40-4) configuring in IKE policies, [44](#page-43-4) SKEME, [24](#page-23-7) status report, [54](#page-53-1)

## T

transform configuring in host IPsec policies, [40](#page-39-5) transport mode AH, [22](#page-21-14) ESP, [20](#page-19-7) tunnel configuring in host IPsec policies, [40](#page-39-8) mode AH, [23](#page-22-7) ESP, [20](#page-19-6)

## V

verifying the installation, [54](#page-53-1)